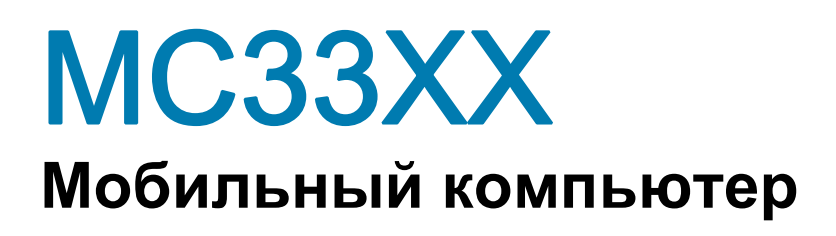

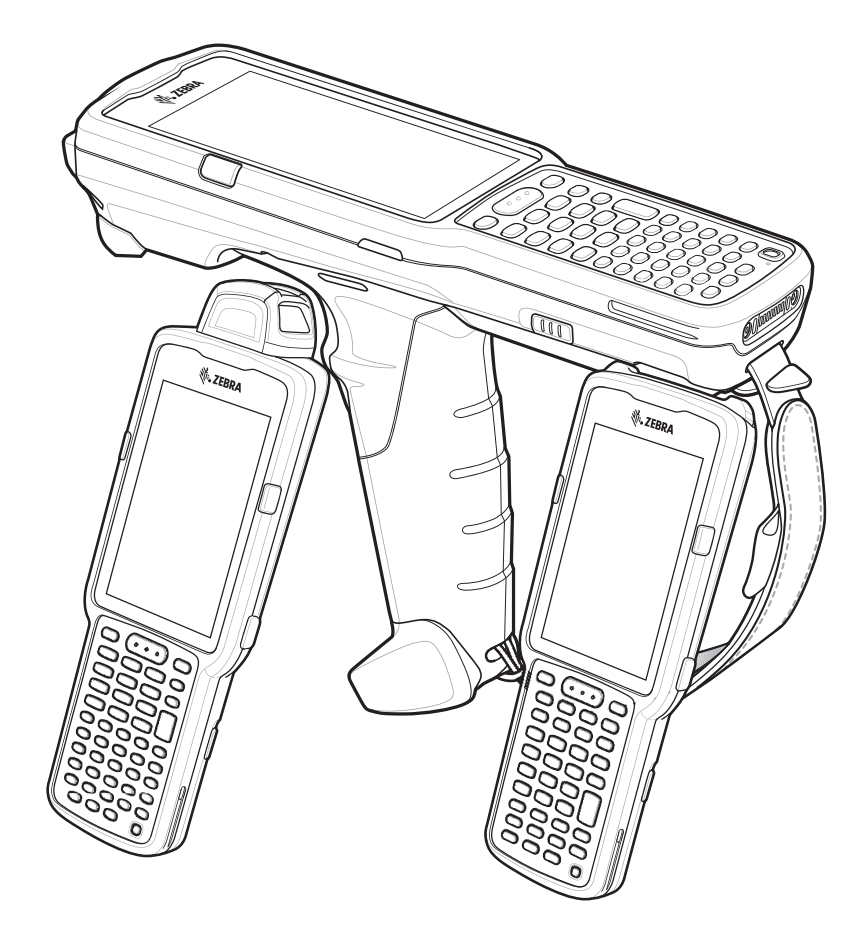

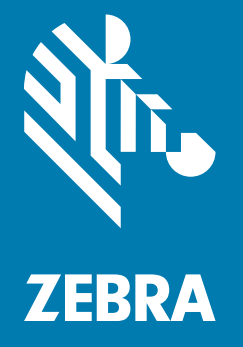

# **Краткое руководство** по эксплуатации

# Авторские права

© 2018 ZIH Corp. и/или филиалы компании. Все права защищены. ZEBRA и стилизованное изображение головы зебры являются товарными знаками ZIH Corp., зарегистрированными во многих юрисдикциях по всему миру. Google, Android, Google Play и другие знаки являются товарными знаками Google LLC; Oreo является товарным знаком группы компаний Mondelez International, Inc. Все прочие товарные знаки являются собственностью соответствующих владельцев.

АВТОРСКИЕ ПРАВА И ТОВАРНЫЕ ЗНАКИ. Полные сведения об авторских правах и товарных знаках см. по адресу www.zebra.com/copyright.

ГАРАНТИЯ. Полную информацию по гарантии см. по адресу www.zebra.com/warranty.

ЛИЦЕНЗИОННОЕ СОГЛАШЕНИЕ КОНЕЧНОГО ПОЛЬЗОВАТЕЛЯ. Полную информацию по лицензионному соглашению конечного пользователя см. по адресу www.zebra.com/eula.

# Условия использования

### Заявление о праве собственности

Данное руководство содержит информацию, являющуюся интеллектуальной собственностью компании Zebra Technologies Corporation и ее дочерних предприятий ("Zebra Technologies"). Она предоставляется исключительно в информационных целях и предназначена только для использования сторонами, выполняющими эксплуатацию и обслуживание оборудования, описанного в настоящем документе. Такая информация, являющаяся интеллектуальной собственностью компании, не может использоваться, воспроизводиться или передаваться любым другим сторонам для каких-либо других целей без явного письменного разрешения компании Zebra Technologies.

### Усовершенствования продукта

Непрерывное усовершенствование продукции является политикой компании Zebra Technologies. Любые технические характеристики и конструкционные решения могут быть изменены без уведомления.

### Отказ от ответственности

Компания Zebra Technologies принимает меры для того, чтобы опубликованные технические характеристики и руководства содержали правильную информацию; тем не менее, ошибки могут встречаться. Zebra Technologies оставляет за собой право исправлять ошибки и отказывается от ответственности на основании этого.

### Ограничение ответственности

Ни при каких обстоятельствах компания Zebra Technologies или любая другая сторона, задействованная в создании, производстве и распространении данного сопутствующего продукта (включая аппаратное и программное обеспечение), не несут какой-либо ответственности за ущерб (включая, помимо прочего, косвенные убытки, упущенную выгоду, приостановку бизнеса или потерю информации), возникший в связи с использованием, в результате использования или невозможности использования продукта, даже если компания Zebra Technologies была предупреждена о возможности такого ущерба. В некоторых юрисдикциях не допускаются исключения или ограничения в отношении побочных или случайных убытков, поэтому указанные выше ограничения или исключения могут на вас не распространяться.

# Гарантия

С полным текстом гарантийного обязательства на оборудование Zebra можно ознакомиться по адресу: www.zebra.com/warranty.

# Информация по обслуживанию

Перед началом использования следует выполнить настройку данного устройства для работы в сети вашей организации и запуска ваших приложений.

При возникновении проблем с использованием оборудования обратитесь в службу технической или системной поддержки вашего предприятия. При возникновении неполадок оборудования специалисты этих служб обратятся в центр поддержки клиентов Zebra по адресу www.zebra.com/support.

Последняя версия этого руководства доступна по адресу: www.zebra.com/support.

# Оставляйте отзывы по документации

Если у вас есть комментарии, вопросы, идеи или предложения в связи с этим руководством, вы можете направить их по электронной почте по адресу: [EVM-Techdocs@zebra.com.](mailto:EVM-Techdocs@zebra.com ?subject=Documentation Feedback - MC33XX  Quick Start Guide, p/n MN-003143-03)

# Конфигурации

Обозначение MC33XX, используемое в данном руководстве, относится ко всем конфигурациям, за исключением оговоренных случаев. MC33XX-G относится к конфигурации с пусковой кнопкой. MC33XX-R относится к конфигурации с вращающейся головкой. MC33XX-S относится к конфигурации со сканированием вперед.

# Компоненты MC33XX-G

Рис. 1 MC33XX-G — вид спереди

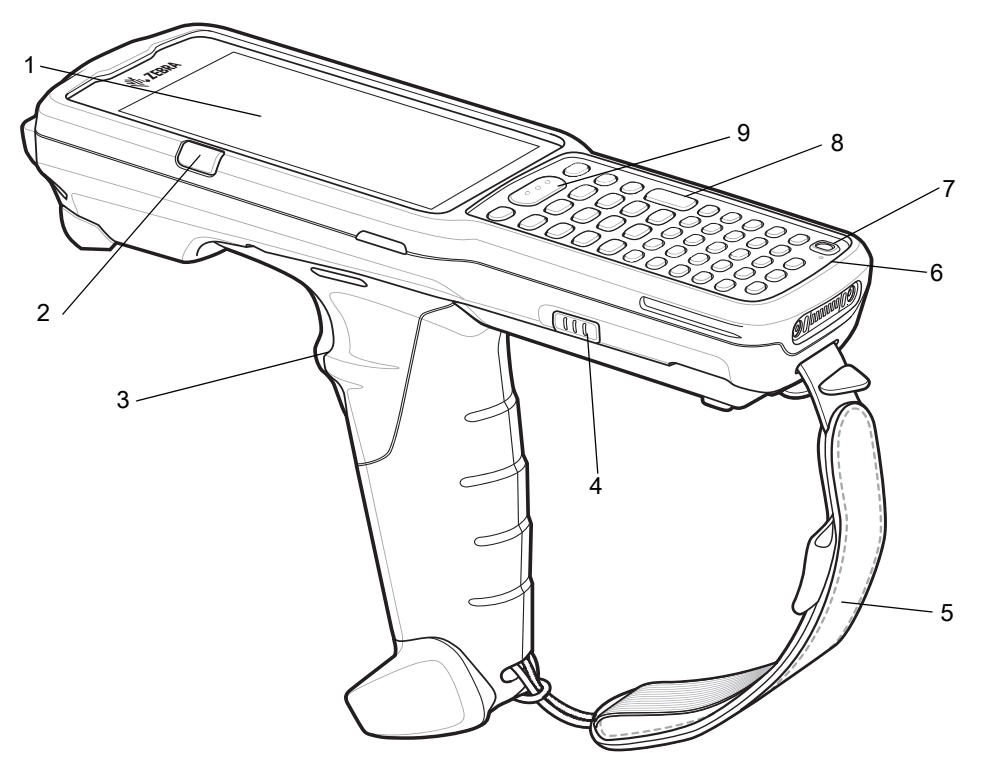

#### Табл. 1 Компоненты MC33XX-G: вид спереди

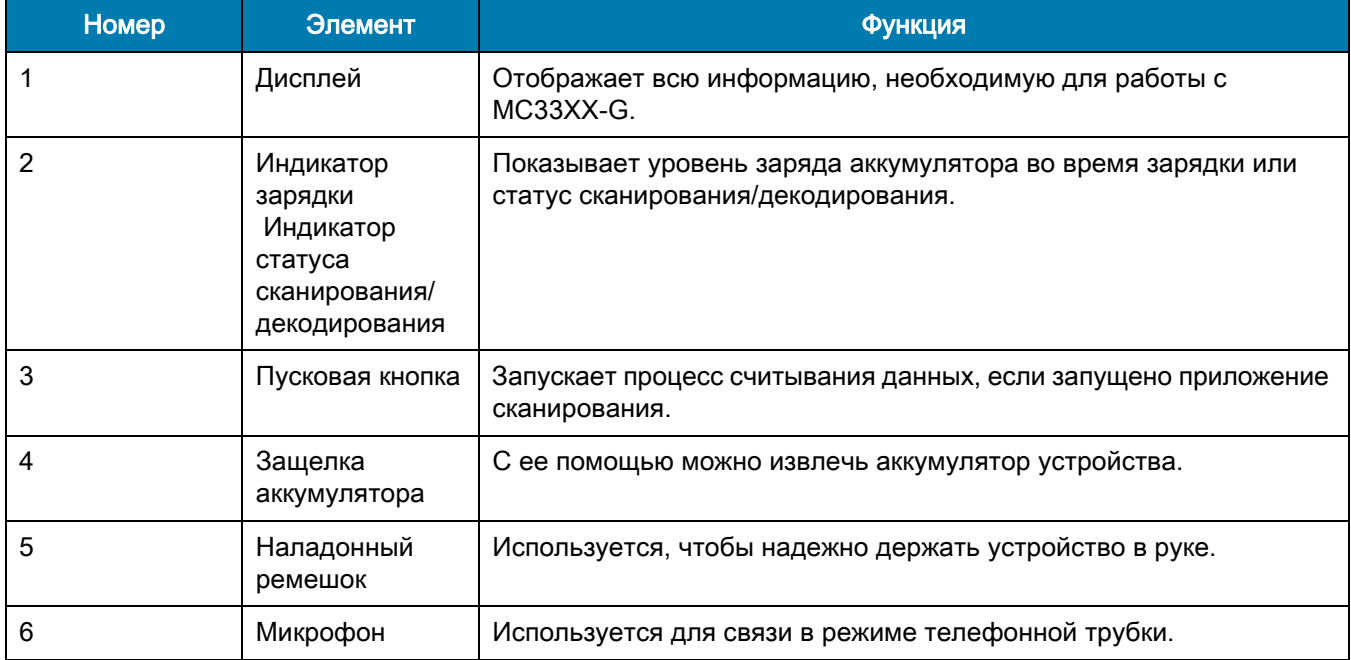

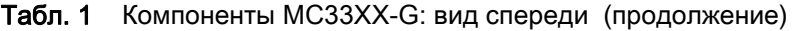

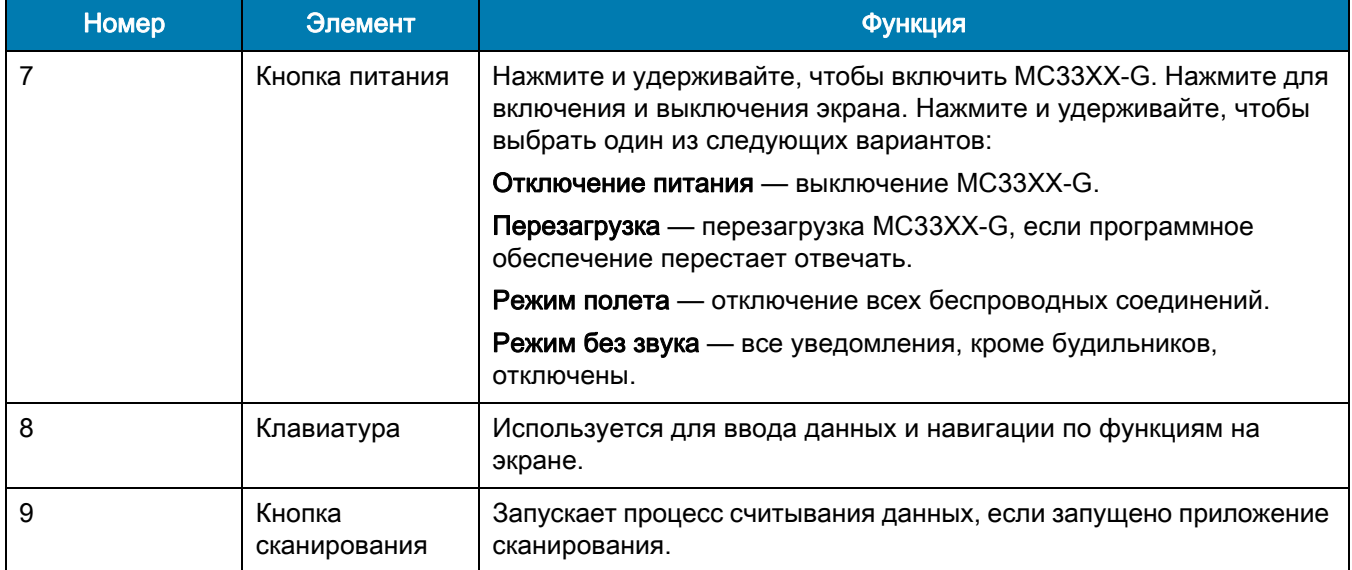

### Рис. 2 MC33XX-G — вид сзади

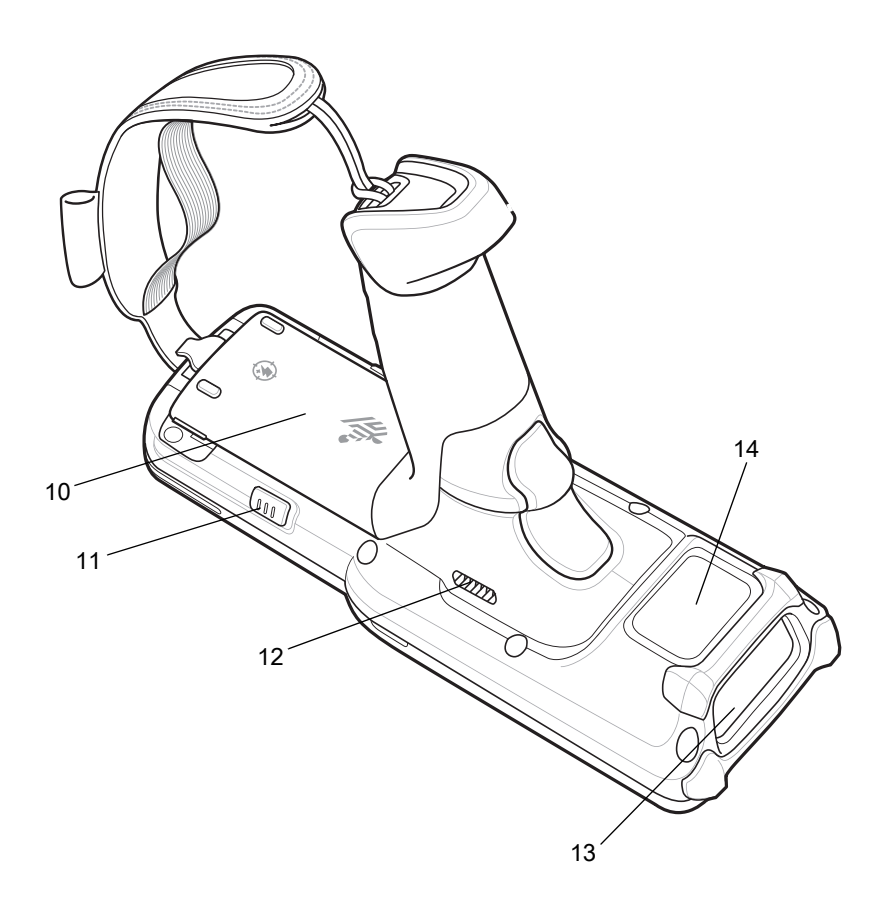

### Табл. 2 Компоненты MC33XX-G: вид сзади

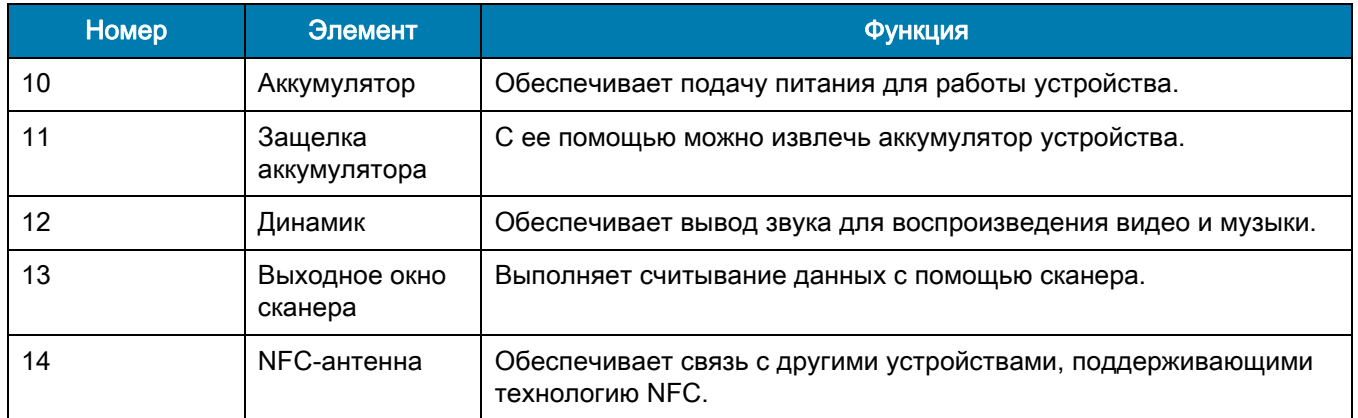

# Компоненты MC33XX-R

Рис. 3 MC33XX-R — вид спереди

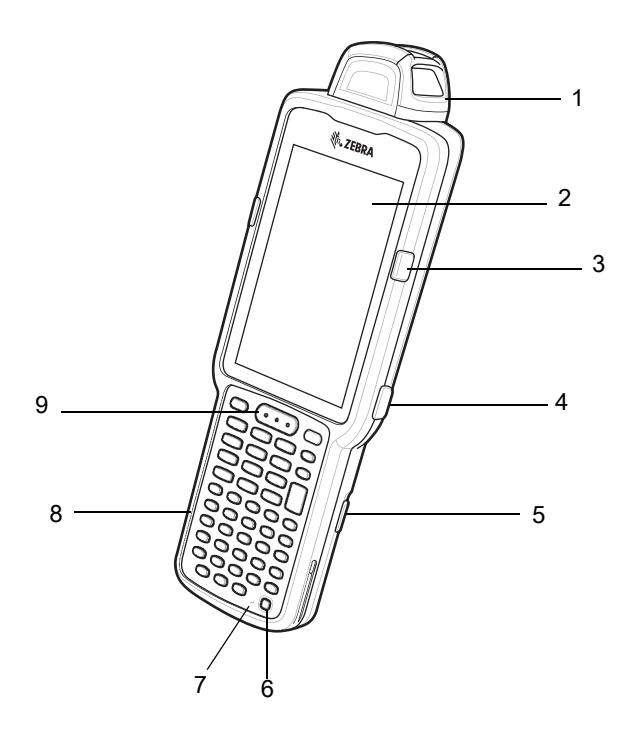

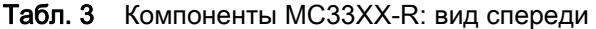

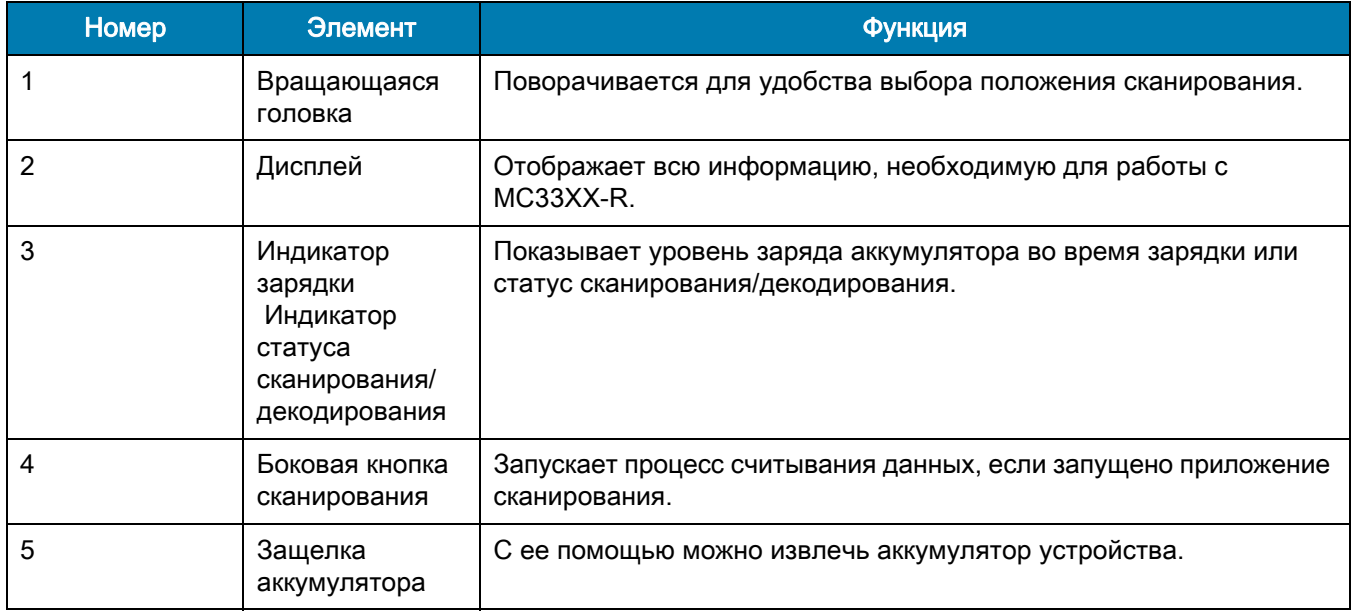

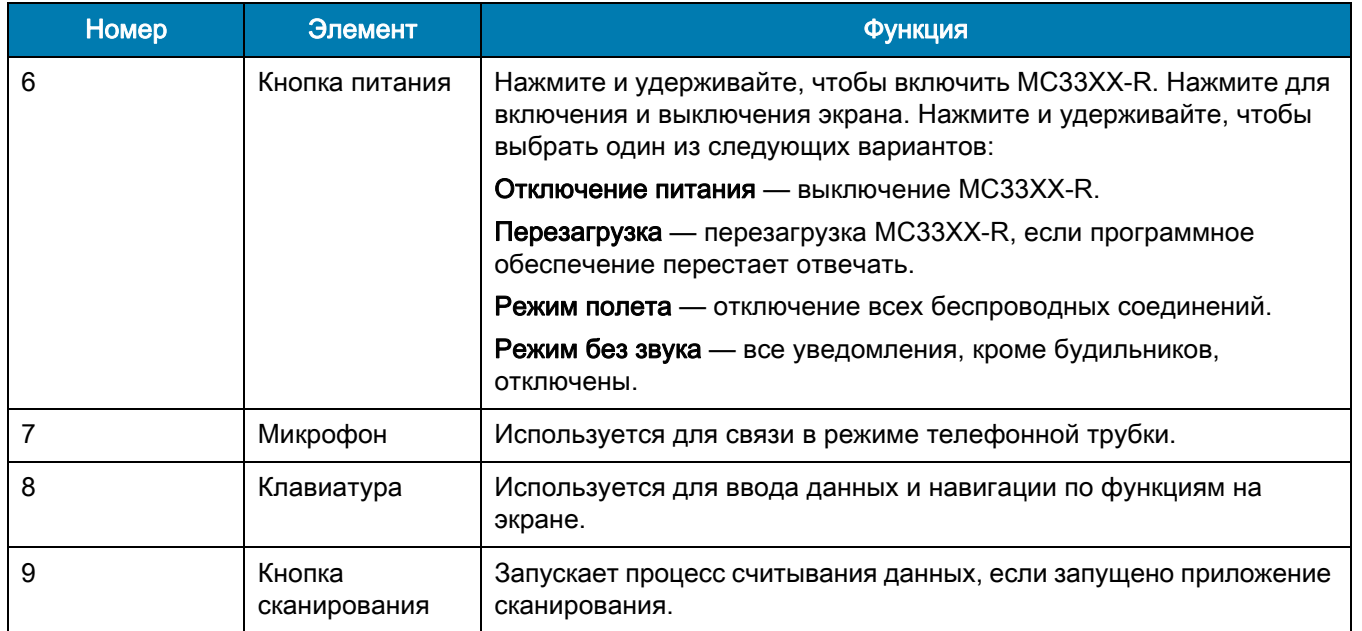

### Табл. 3 Компоненты MC33XX-R: вид спереди (продолжение)

Рис. 4 MC33XX-R — вид сзади

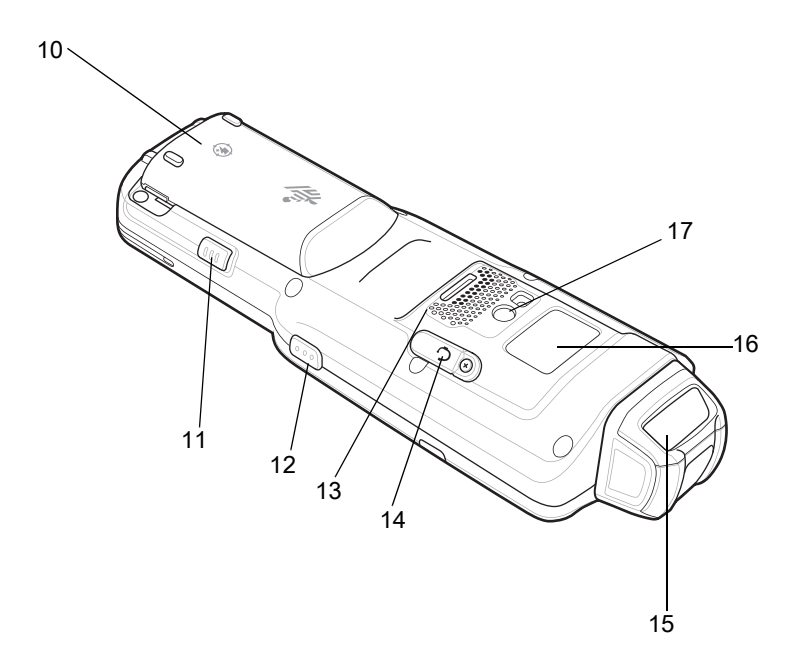

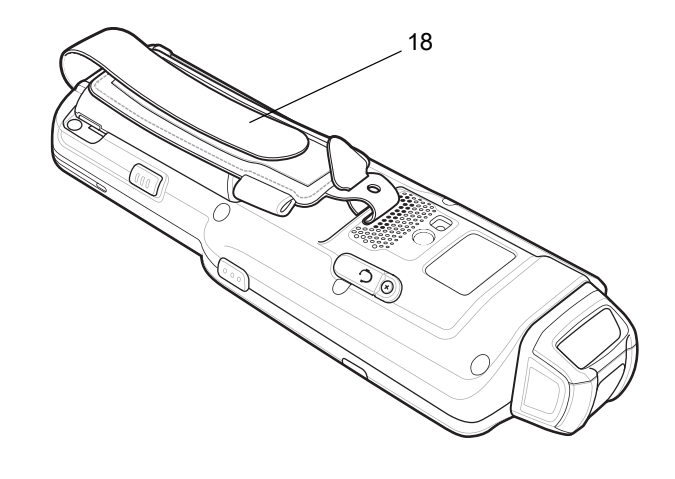

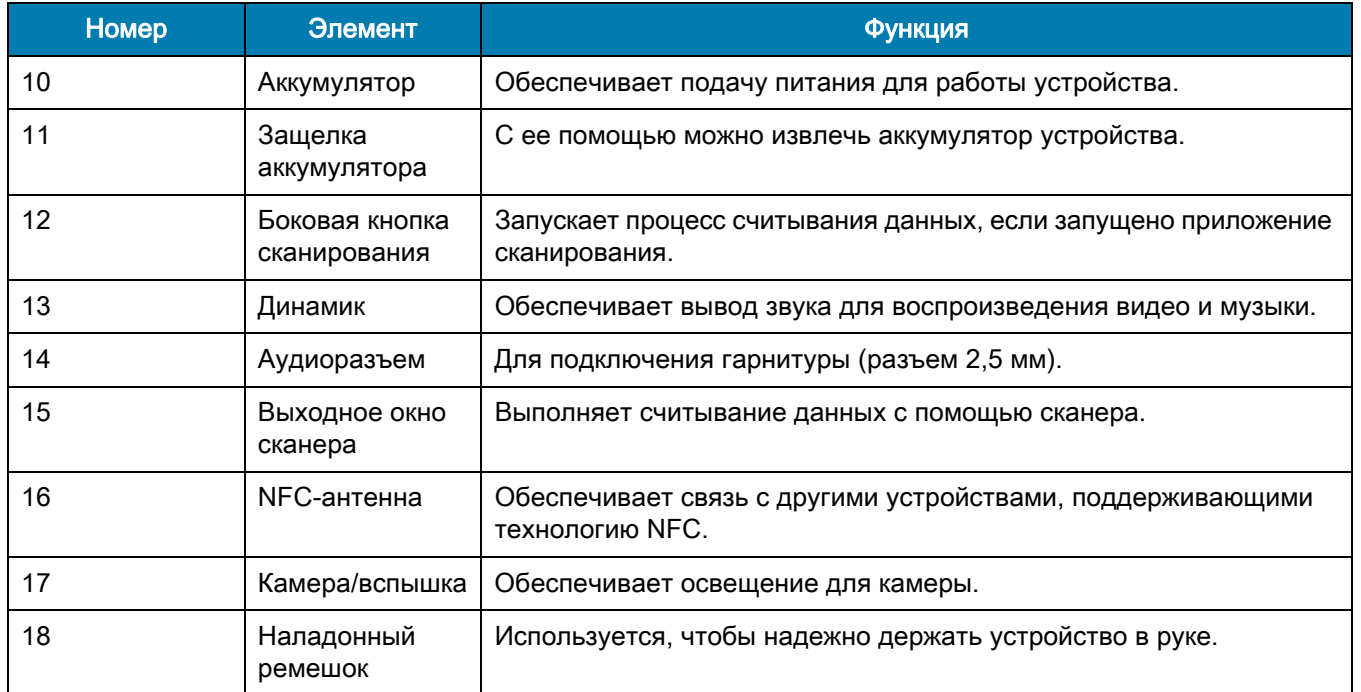

#### Табл. 4 Компоненты MC33XX-R: вид сзади

### Вращающаяся головка сканирования

MC33XX-R оснащен вращающейся головкой, которая может фиксироваться в трех положениях. Эта конфигурация обеспечивает большую гибкость для выполнения сканирования.

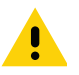

ВНИМАНИЕ! Не пытайтесь поворачивать головку за предельные положения. Это может привести к повреждению устройства.

Рис. 5 Вращающаяся головка MC33XX-R

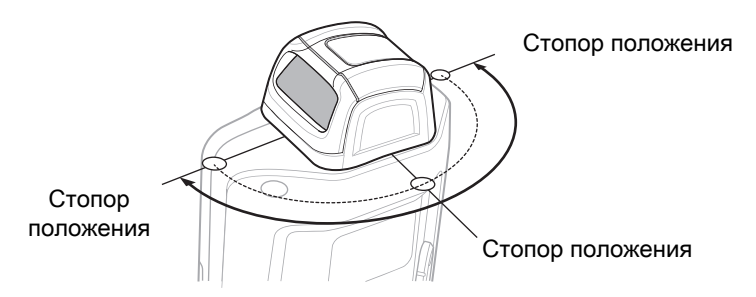

# Компоненты MC33XX-S

Рис. 6 MC33XX-S — вид спереди

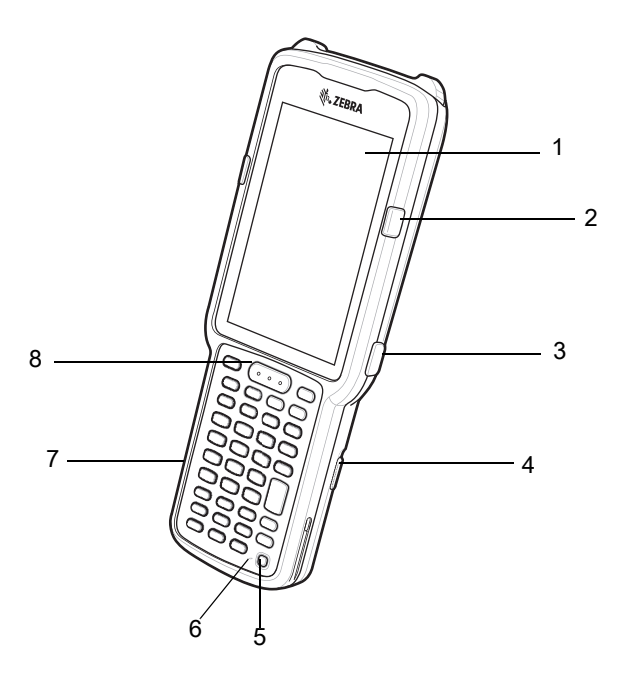

Табл. 5 Компоненты MC33XX-S: вид спереди

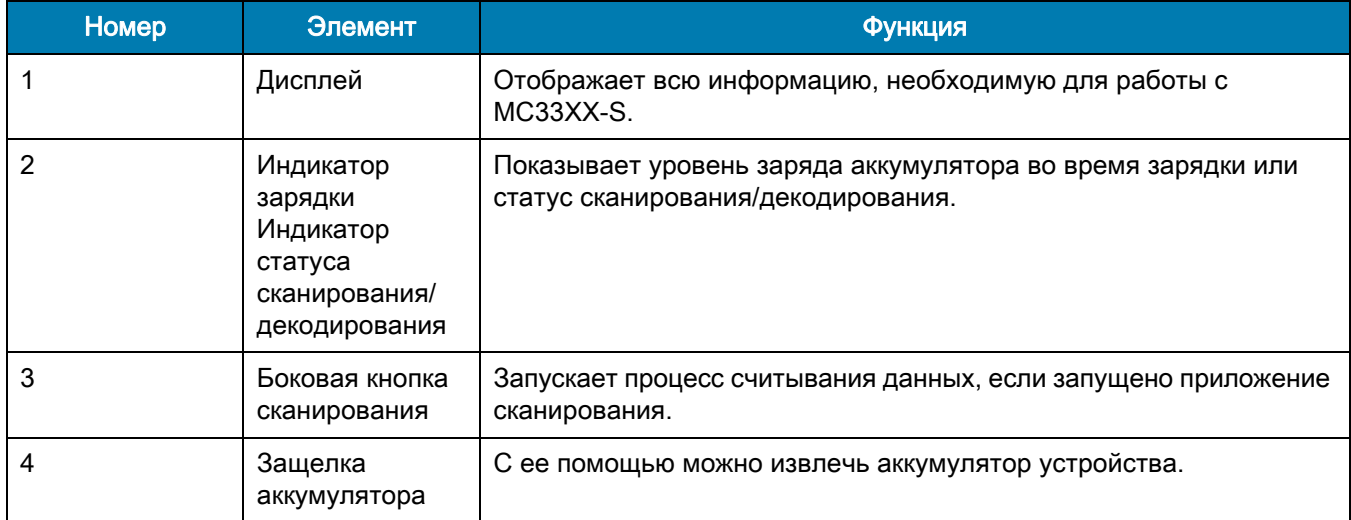

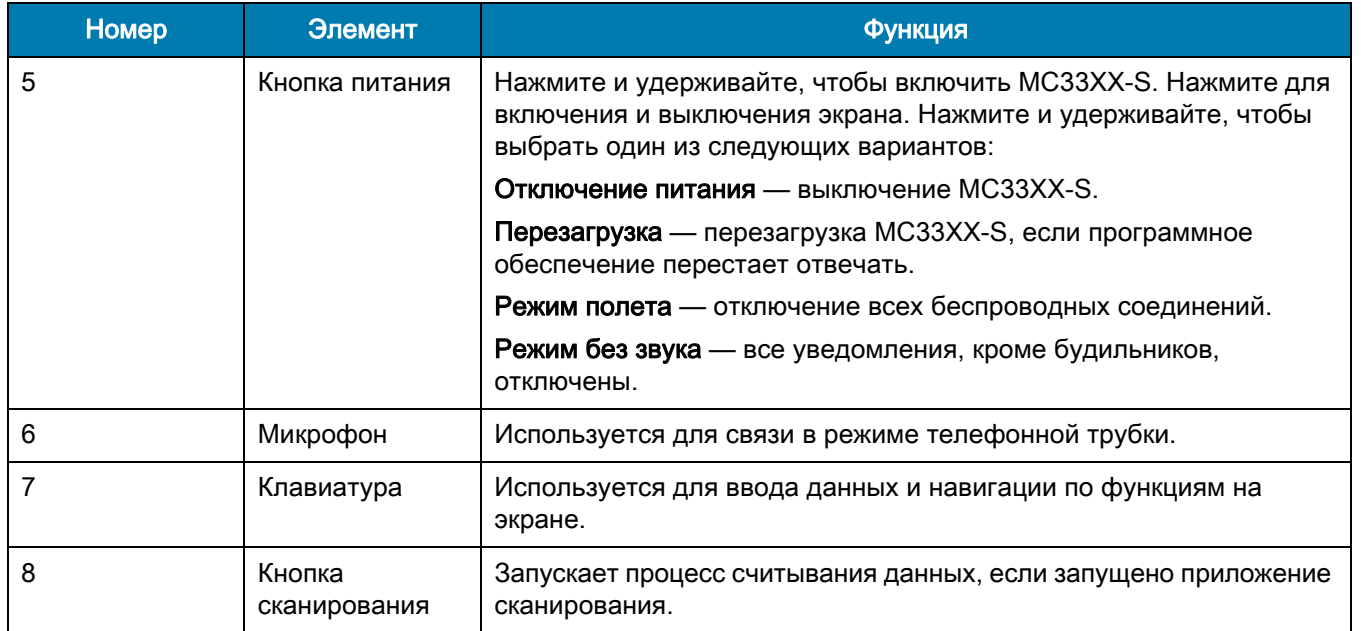

### Табл. 5 Компоненты MC33XX-S: вид спереди (продолжение)

Рис. 7 MC33XX-S — вид сзади

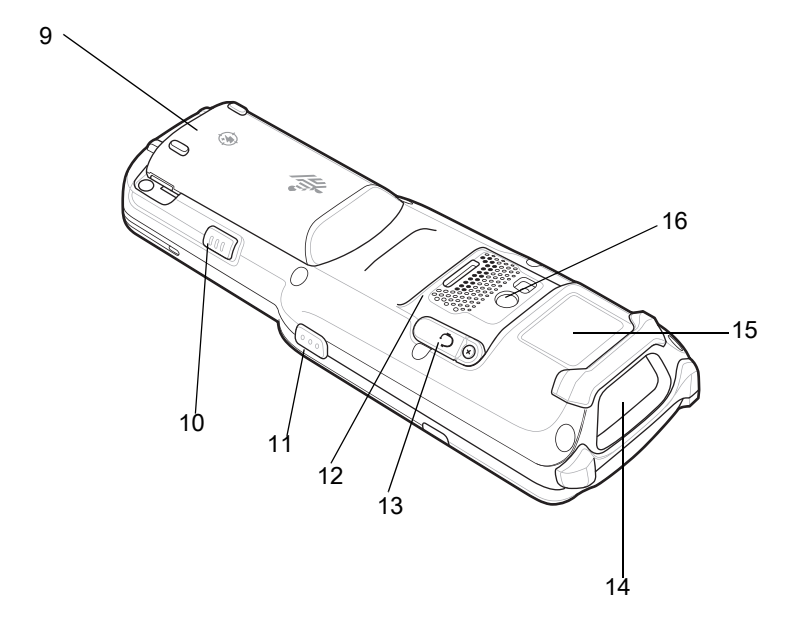

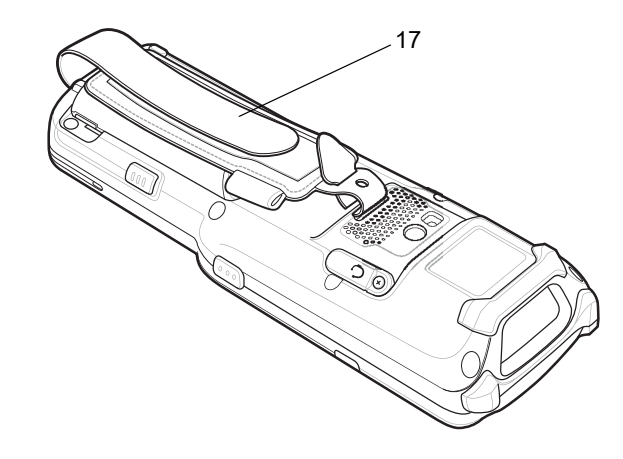

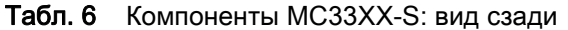

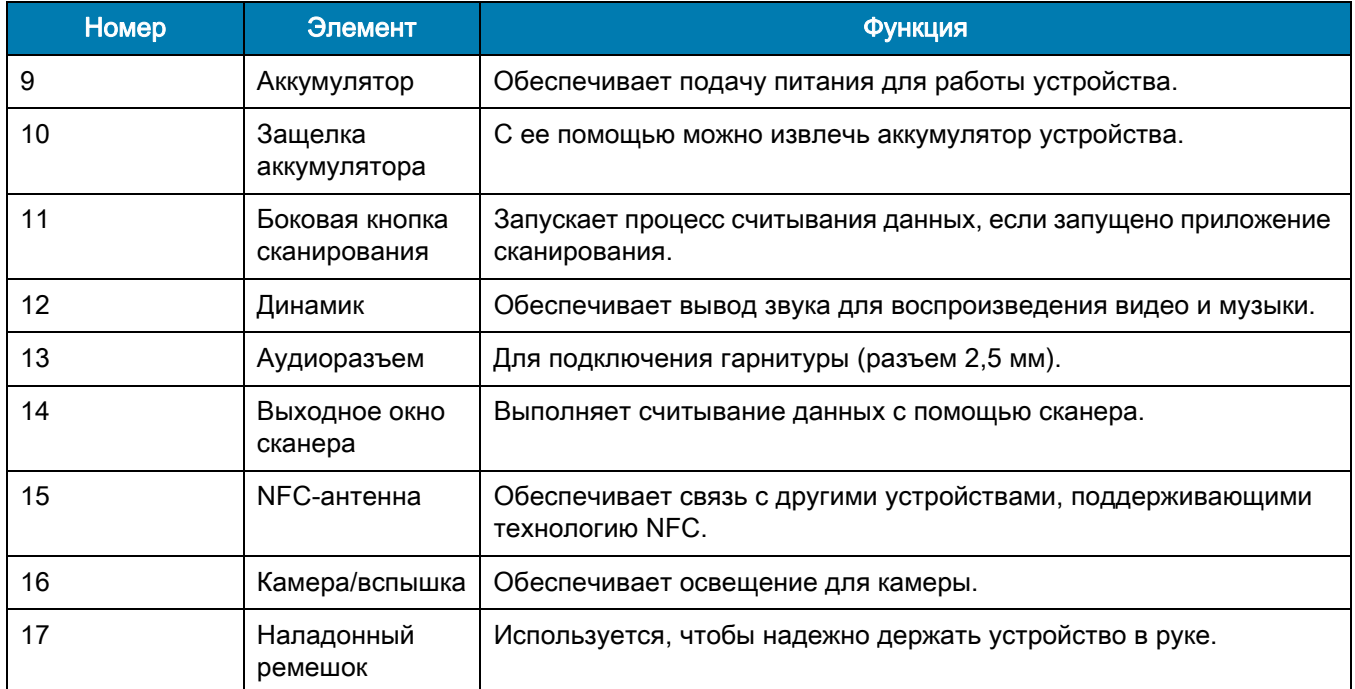

# Подготовка к работе

Чтобы начать работу с MC33XX в первый раз, выполните следующие действия.

- Установите карту microSD (необязательно).
- Установите аккумулятор.
- Зарядите MC33XX.
- Включите MC33XX.

# Установка карты microSD

Отсек для карты microSD обеспечивает дополнительную энергонезависимую память для хранения данных. Этот отсек находится под аккумулятором. Для получения дополнительной информации обратитесь к документации, входящей в комплект карты, и следуйте рекомендациям производителя.

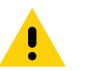

**ВНИМАНИЕ!** Во избежание повреждения карты microSD соблюдайте соответствующие меры предосторожности в отношении электростатических разрядов. Соответствующие меры предосторожности в отношении электростатических разрядов включают в себя использование антистатического коврика и надежное заземление оператора, но не ограничиваются вышесказанным.

- 1. Пальцем (или с помощью монеты) снимите крышку карты microSD.
- Рис. 8 Снятие крышки карты microSD

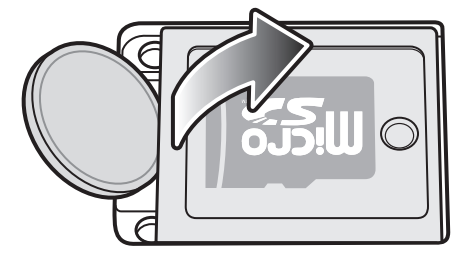

2. Сдвиньте держатель карты microSD в открытое положение.

Рис. 9 Разблокировка держателя карты microSD

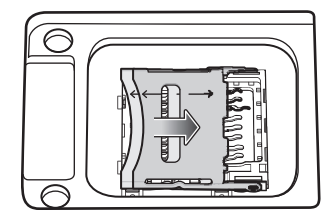

3. Поднимите держатель карты microSD.

Рис. 10 Поднятие держателя карты microSD

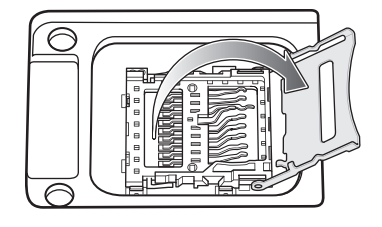

4. Разместите карту microSD контактами вниз на контактной площадке.

Рис. 11 Установка карты microSD

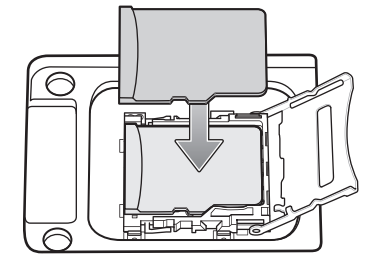

- 5. Закройте держатель карты microSD и сдвиньте его в заблокированное положение.
- Рис. 12 Блокировка держателя карты microSD

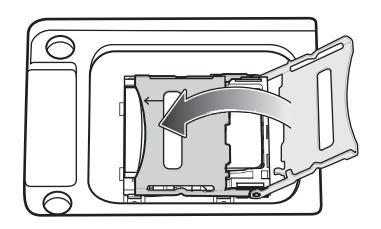

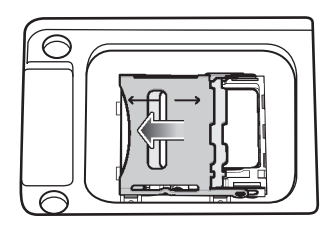

6. Поместите обратно крышку карты microSD и убедитесь, что она установлена правильно.

Рис. 13 Установка крышки на место

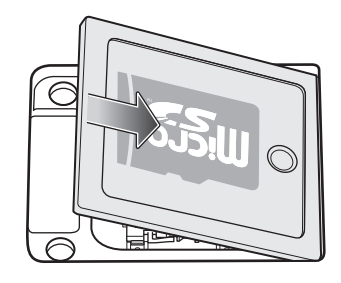

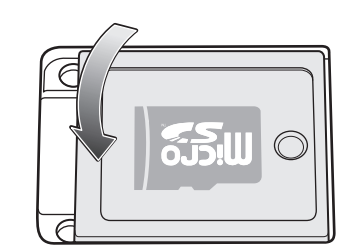

# Установка аккумулятора в MC33XX-G

MC33XX-G совместим со следующими аккумуляторами:

- аккумулятор повышенной емкости PowerPrecision+ 5200 мА·ч для MC33XX;
- аккумулятор повышенной емкости PowerPrecision 5200 мА·ч для MC32N0.

Чтобы установить аккумулятор, выполните следующие действия.

- 1. Ослабьте наладонный ремешок при необходимости.
- 2. Расположите аккумулятор в отсеке для аккумулятора.

#### Рис. 14 Установка аккумулятора

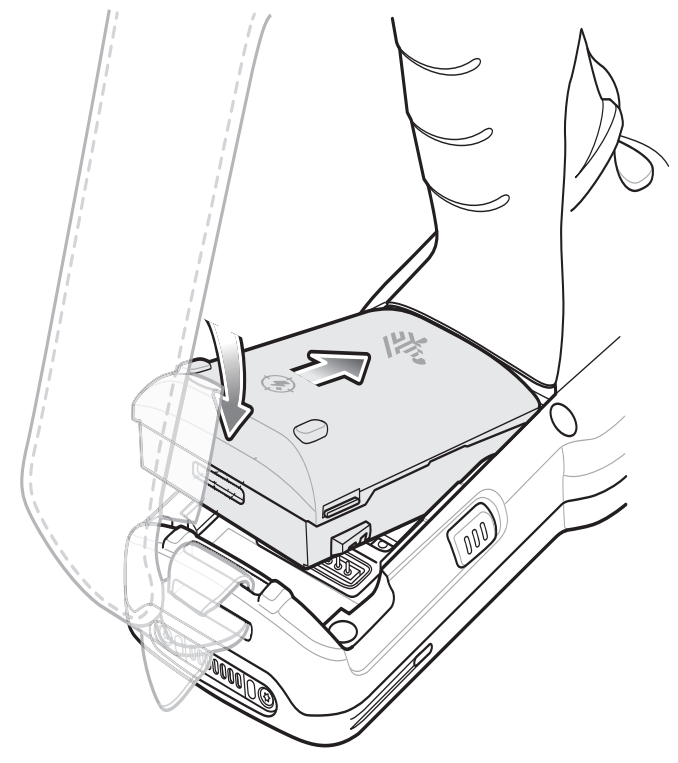

- 3. Разместите нижнюю часть аккумулятора в отсеке для аккумулятора.
- 4. Надавите на аккумулятор. Убедитесь, что обе защелки аккумулятора по бокам MC33XX-G вернулись в исходное положение.

#### Рис. 15 Нажатие на аккумулятор

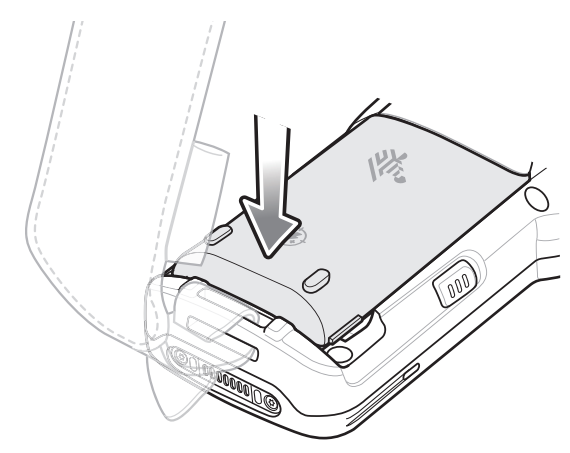

- 5. Затяните наладонный ремешок при необходимости.
- 6. Чтобы включить устройство, нажмите кнопку питания.

# Установка аккумулятора в MC33XX-R

MC33XX-R/S совместим со следующими аккумуляторами:

- аккумулятор стандартной емкости PowerPrecision+ 2740 мА·ч для MC33XX;
- аккумулятор повышенной емкости PowerPrecision+ 5200 мА·ч для MC33XX;
- аккумулятор стандартной емкости PowerPrecision 2740 мА·ч для MC32N0;
- аккумулятор повышенной емкости PowerPrecision 5200 мА·ч для MC32N0.

Чтобы установить аккумулятор, выполните следующие действия.

- 1. Ослабьте наладонный ремешок при необходимости.
- 2. Расположите аккумулятор в отсеке для аккумулятора.

#### Рис. 16 Установка аккумулятора

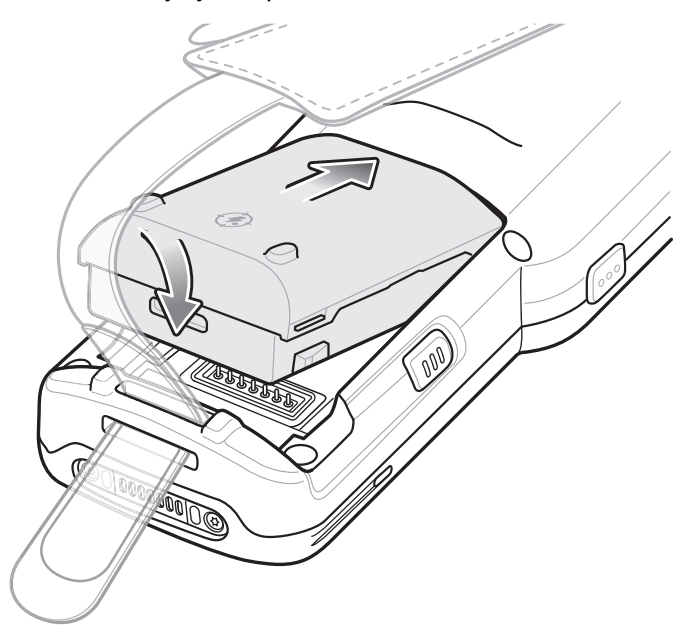

- 3. Разместите нижнюю часть аккумулятора в отсеке для аккумулятора.
- 4. Надавите на аккумулятор. Убедитесь, что обе защелки аккумулятора по бокам MC33XX-R вернулись в исходное положение.

#### Рис. 17 Нажатие на аккумулятор

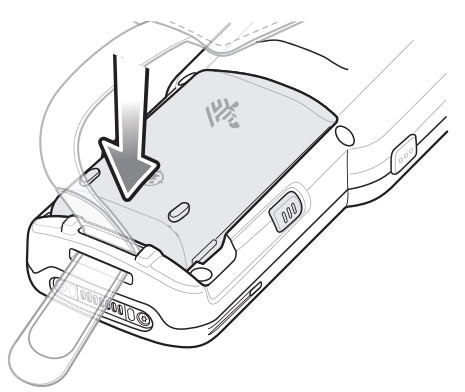

- 5. Затяните наладонный ремешок при необходимости.
- 6. Чтобы включить устройство, нажмите кнопку питания.

# Замена аккумулятора в MC33XX-G

1. Нажмите обе защелки аккумулятора.

Аккумулятор должен слегка приподняться. В режиме горячей замены в момент, когда пользователь извлекает аккумулятор, устройство переходит в режим энергосбережения, а его экран отключается. MC33XX-G хранит данные ОЗУ приблизительно пять минут. Замените аккумулятор в течение пяти минут, чтобы не потерять данные.

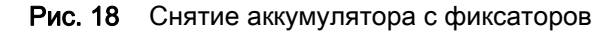

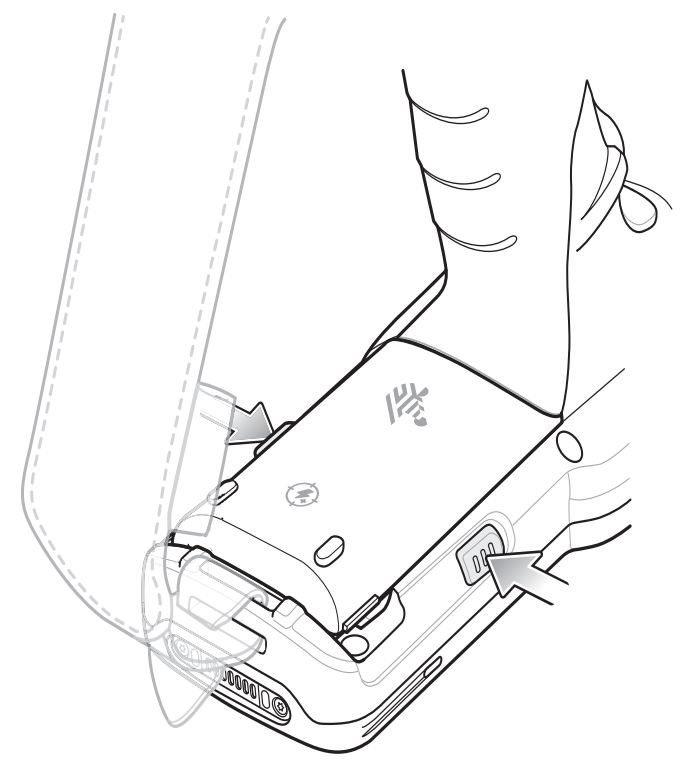

2. Извлеките аккумулятор из отсека.

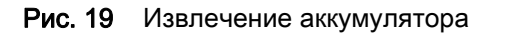

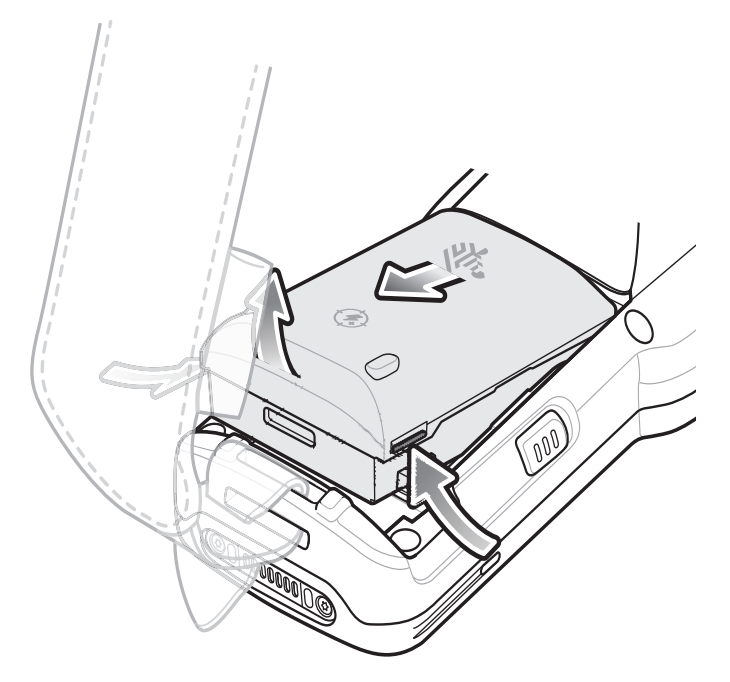

#### 3. Расположите аккумулятор в отсеке для аккумулятора.

Рис. 20 Установка аккумулятора

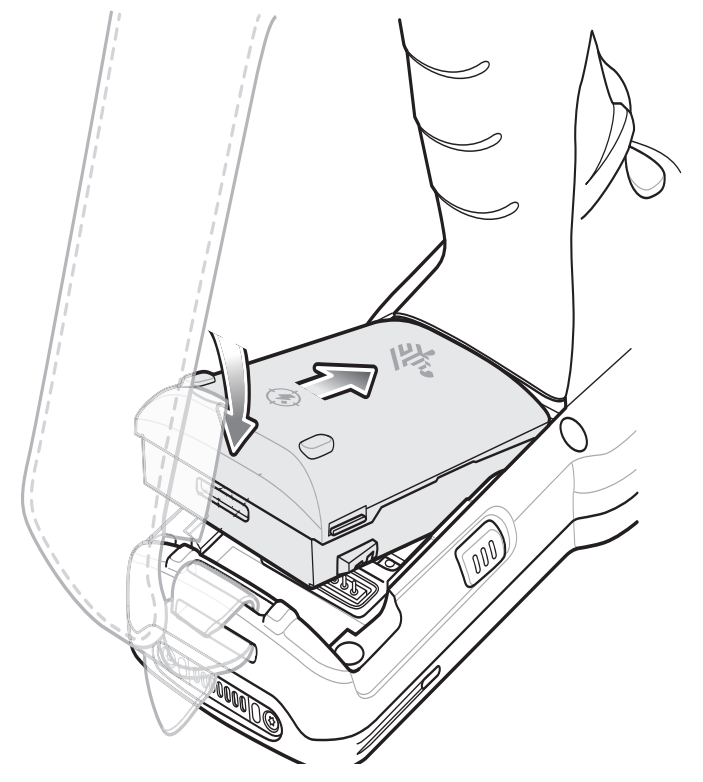

4. Разместите нижнюю часть аккумулятора в отсеке для аккумулятора.

- 5. Надавите на аккумулятор. Убедитесь, что обе защелки аккумулятора по бокам MC33XX-G вернулись в исходное положение.
- Рис. 21 Нажатие на аккумулятор

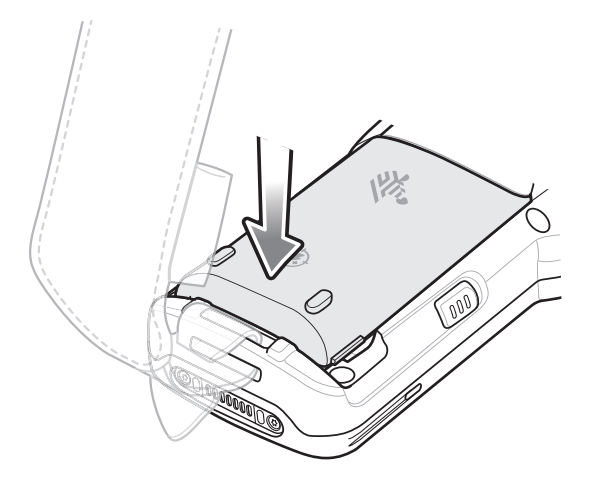

6. Чтобы включить устройство, нажмите кнопку питания.

# Замена аккумулятора в MC33XX-R/S

1. Нажмите обе защелки аккумулятора.

Аккумулятор должен слегка приподняться. В режиме горячей замены в момент, когда пользователь извлекает аккумулятор, устройство переходит в режим энергосбережения, а его экран отключается. MC33XX-R хранит данные ОЗУ приблизительно пять минут. Замените аккумулятор в течение пяти минут, чтобы не потерять данные.

#### Рис. 22 Снятие аккумулятора с фиксаторов

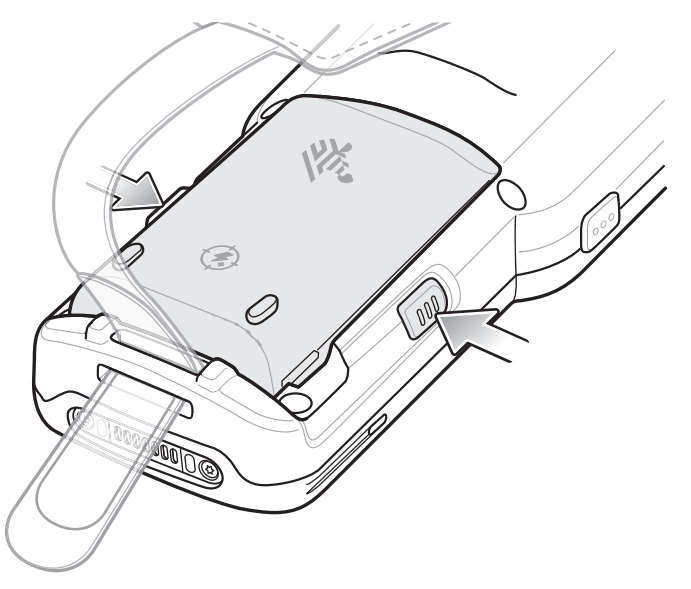

- 2. Извлеките аккумулятор из отсека.
- Рис. 23 Извлечение аккумулятора

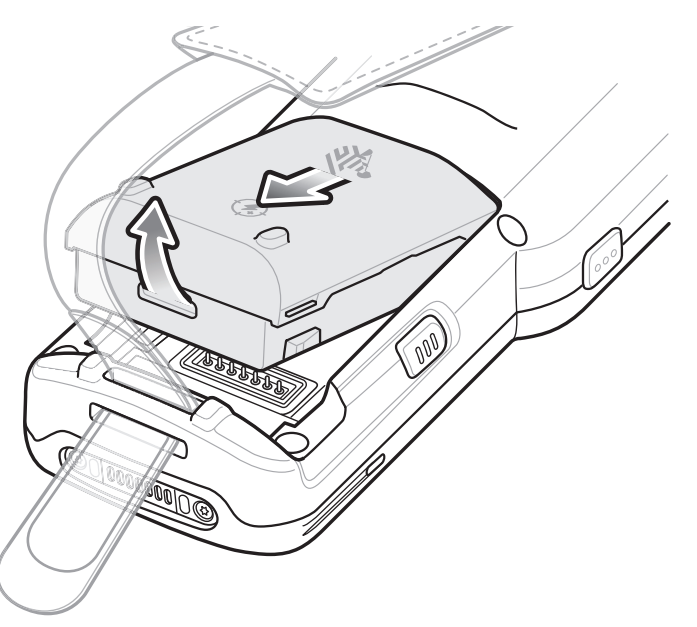

3. Расположите аккумулятор в отсеке для аккумулятора.

#### Рис. 24 Установка аккумулятора

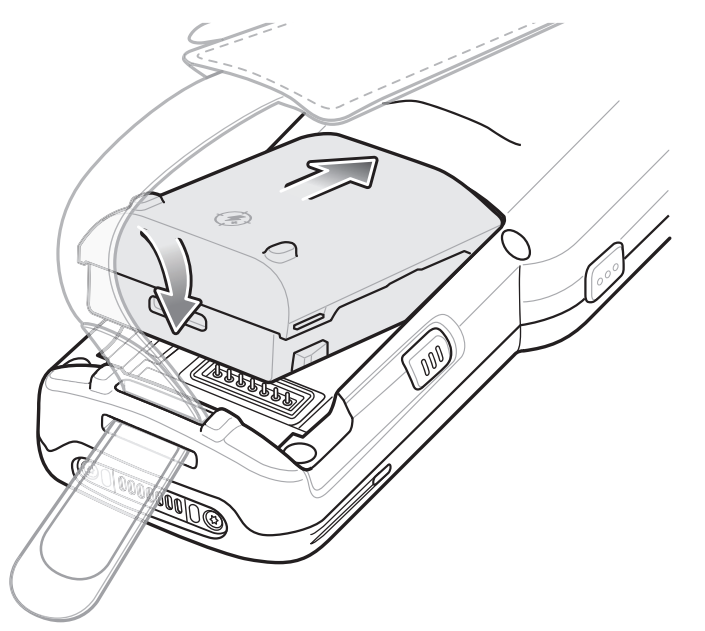

- 4. Разместите нижнюю часть аккумулятора в отсеке для аккумулятора.
- 5. Надавите на аккумулятор. Убедитесь, что обе защелки аккумулятора по бокам MC33XX-R вернулись в исходное положение.

Рис. 25 Нажатие на аккумулятор

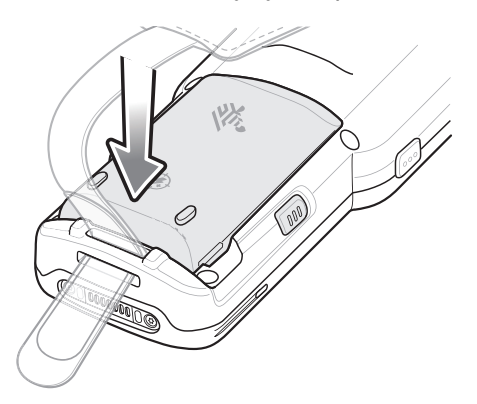

6. Чтобы включить устройство, нажмите кнопку питания.

# Совместимость

Ниже представлена таблица совместимости для мобильных компьютеров MC33XX и MC32N0 и соответствующих аксессуаров.

Табл. 7 Совместимость

|                                         | <b>Аккумуляторы</b><br>РР+ для<br>MC33XX | <b>Аккумуляторы</b><br><u>РР для</u><br><b>MC32N0</b> | Базовые<br>станции<br>MC33XX | Базовые<br>станции<br><b>MC32N0</b> | Зарядное<br><b>устройство</b><br>для MC33XX | Зарядное<br>устройство<br><b>для MC32N0</b> |
|-----------------------------------------|------------------------------------------|-------------------------------------------------------|------------------------------|-------------------------------------|---------------------------------------------|---------------------------------------------|
| Мобильный<br>компьютер<br>MC33XX        | Да                                       | Да                                                    | Да                           | Да, с<br>адаптером                  | He<br>применимо                             | He<br>применимо                             |
| Мобильный<br>компьютер<br><b>MC32N0</b> | Нет                                      | Да                                                    | Нет                          | Да                                  | He<br>применимо                             | He<br>применимо                             |
| Аккумулятор<br>РР+ для<br>MC33XX        | He<br>применимо                          | Не применимо                                          | Да                           | Нет                                 | Да                                          | Нет                                         |
| Аккумулятор<br>РР для<br>MC32N0         | He<br>применимо                          | Не применимо                                          | Да                           | Да                                  | Да                                          | Да                                          |

- Мобильные компьютеры MC33XX совместимы со всеми аккумуляторами (MC33XX PowerPrecision+ и MC32N0 PowerPrecision).
- Мобильные компьютеры MC33XX совместимы со всеми базовыми станциями.

Для использования разъема зарядной станции для MC32N0 необходим дополнительный адаптер; станция будет доступна только для зарядки.

- Зарядное устройство для MC33XX совместимо со всеми аккумуляторами (MC33XX PowerPrecision+ и MC32N0 PowerPrecision).
- Мобильные компьютеры MC32N0 не совместимы с базовыми станциями MC33XX.

### Сравнение аккумуляторов

В таблице ниже приведено сравнение аккумуляторов для MC33XX и MC32N0.

#### Табл. 8 Сравнение аккумуляторов

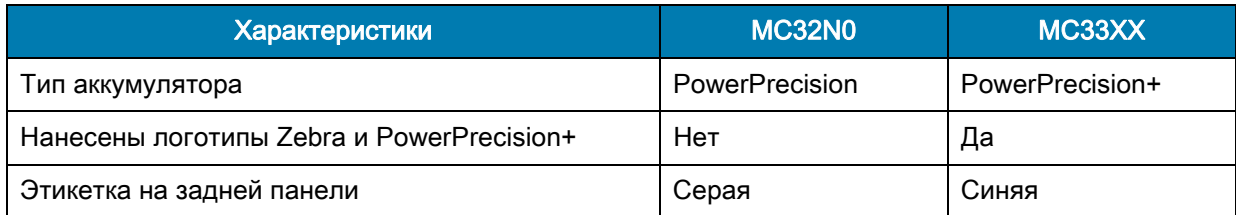

### Совместимость аккумуляторов

- Аккумуляторы PowerPrecision+ для MC33XX совместимы с любыми мобильными компьютерами MC33XX и соответствующими аксессуарами.
- Аккумуляторы PowerPrecision+ для MC33XX не совместимы с мобильными компьютерами MC32N0 и соответствующими аксессуарами.
- Аккумуляторы PowerPrecision для MC32N0 совместимы с любыми мобильными компьютерами MC32N0 и соответствующими аксессуарами.
- Аккумуляторы PowerPrecision для MC32N0 совместимы с любыми мобильными компьютерами MC33XX и соответствующими аксессуарами.
- MC33XX-G совместим с аккумуляторами PowerPrecision+ повышенной емкости 5200 мА·ч для MC33XX и аккумуляторами PowerPrecision расширенной емкости 5200 мА·ч для MC32N0.
- MC33XX-R/S совместимы с аккумуляторами PowerPrecision+ стандартной емкости 2740 мА·ч для MC33XX, аккумуляторами PowerPrecision+ расширенной емкости 5200 мА·ч для MC33XX, аккумуляторами PowerPrecision стандартной емкости 2740 мА·ч для MC32N0 и аккумуляторами PowerPrecision расширенной емкости 5200 мА·ч для MC32N0.

# Зарядка MC33XX

Используйте один из следующих аксессуаров для зарядки MC33XX и/или сменных аккумуляторов.

Табл. 9 Зарядка аккумулятора и интерфейсы соединения

|                                                                                                    |                                      | Зарядка                              |                                                                                                 | <b>Интерфейс</b><br>соединения |                 |
|----------------------------------------------------------------------------------------------------|--------------------------------------|--------------------------------------|-------------------------------------------------------------------------------------------------|--------------------------------|-----------------|
| Описание                                                                                                    | Номер по каталогу                    | <b>Аккумулятор</b><br>(в устройстве) | Сменный<br>аккумулятор                                                                          | <b>USB</b>                     | <b>Ethernet</b> |
| Зарядная базовая станция на<br>одно устройство с<br>USB-портом с возможностью<br>зарядки сменного<br>аккумулятора | CRD-MC33-2SUCHG-01                   | Да                                   | Да                                                                                              | Да                             | Нет             |
| Базовая станция ShareCradle<br>только для зарядки на<br>5 устройств                                               | CRD-MC33-5SCHG-01                    | Да                                   | Нет                                                                                             | Нет                            | Нет             |
| Базовая станция ShareCradle<br>на 5 устройств с<br>Ethernet-портом                                                | CRD-MC33-5SETH-01                    | Да                                   | Нет                                                                                             | Нет                            | Да              |
| Базовая станция ShareCradle<br>для зарядки на 5 устройств с<br>зарядным устройством на<br>4 аккумулятора          | CRD-MC33-4SC4BC-01                   | Да                                   | Да                                                                                              | Нет                            | Нет             |
| Базовая станция ShareCradle<br>на 5 устройств с<br>Ethernet-портом и зарядным<br>устройством на<br>4 аккумулятора | CRD-MC33-4SE4BC-01                   | Да                                   | Да                                                                                              | Нет                            | Да              |
| Зарядное устройство на<br>4 сменных аккумулятора                                                                  | SAC-MC33-4SCHG-01                    | Нет                                  | Да                                                                                              | Нет                            | Нет             |
| Зарядное устройство на<br>20 сменных аккумуляторов                                                                | SAC-MC33-20SCHG-01                   | Нет                                  | Да                                                                                              | Нет                            | Нет             |
| Зарядный кабель USB                                                                                               | CBL-MC33-USBCHG-01                   | Да                                   | Нет                                                                                             | Да                             | Нет             |
| Базовая станция на одно<br>устройство MC32N0 с<br>адаптером базовой станции<br>для МСЗЗХХ                         | CRD3000-1001RR<br>ADP-MC33-CRDCUP-01 | Да                                   | Да<br>(Заряжает только<br>аккумуляторы для<br>MC32N0 в отсеке<br>для сменного<br>аккумулятора.) | Да                             | Нет             |

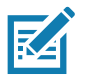

ПРИМЕЧАНИЕ. Строго следуйте указаниям по безопасному обращению с аккумулятором, изложенным в руководстве пользователя MC33XX.

- 1. Чтобы зарядить основной аккумулятор, подсоедините зарядное устройство к подходящему источнику питания.
- 2. Установите MC33XX в базовую станцию или подсоедините к зарядному кабелю. MC33XX включится, и начнется зарядка. Индикатор зарядки/уведомления горит желтым во время зарядки и загорается зеленым, когда аккумулятор полностью заряжен.

# Температура зарядки

Заряжайте аккумуляторы при температуре от 0 °C до 40 °C. Устройство или базовая станция всегда выполняет интеллектуальную зарядку аккумулятора безопасным образом. При высоких температурах (например, при +37 °C) устройство или базовая станция может в течение кратких промежутков времени попеременно включать и отключать зарядку аккумулятора, чтобы поддерживать температуру аккумулятора в заданных пределах. Об отключении зарядки вследствие отклонения температуры сигнализирует светодиодный индикатор на устройстве или базовой станции.

### Зарядка сменного аккумулятора

- 1. Вставьте сменный аккумулятор в разъем для сменного аккумулятора.
- 2. Убедитесь, что аккумулятор установлен надлежащим образом.

Светодиодный индикатор зарядки сменного аккумулятора мигает, указывая на выполнение зарядки. Значения индикации зарядки см. в [Табл. 10.](#page-25-0)

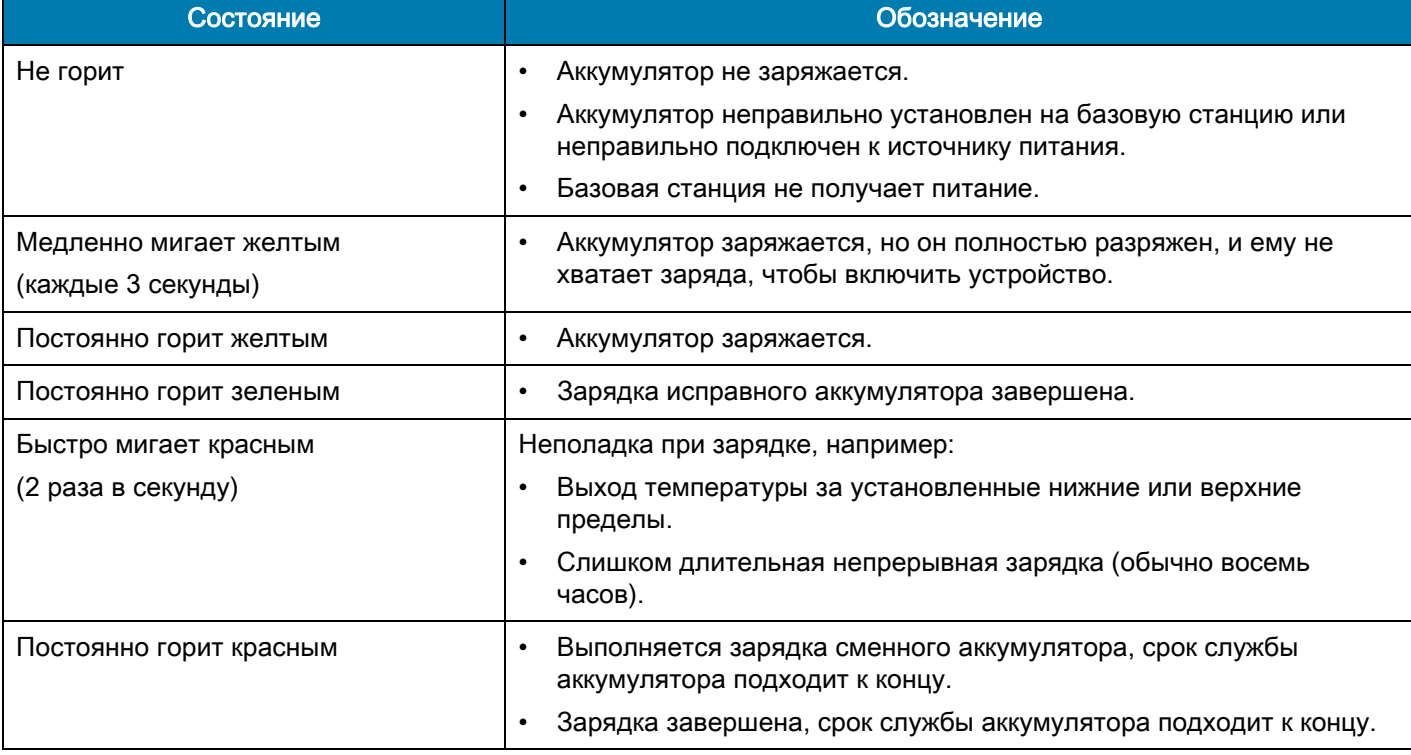

#### <span id="page-25-0"></span>Табл. 10 Индикация зарядки/уведомления

# Зарядная базовая станция на одно устройство с USB-портом

Зарядная базовая станция на одно устройство с USB-портом:

- Обеспечивает подачу 9 В постоянного тока для зарядки мобильного компьютера и аккумулятора.
- Обеспечивает подачу 4,2 В постоянного тока для зарядки сменного аккумулятора.
- Обеспечивает обмен данными посредством USB между мобильным компьютером и главным компьютером или другими USB-устройствами (к примеру, принтером).
- Синхронизирует данные между мобильным компьютером и главным компьютером. При использовании ПО сторонних разработчиков или специального ПО может выполнять синхронизацию мобильного компьютера с корпоративными базами данных.
- Совместима со следующими аккумуляторами:
	- аккумулятор стандартной емкости PowerPrecision+ 2740 мА·ч для MC33XX;
	- аккумулятор повышенной емкости PowerPrecision+ 5200 мА·ч для MC33XX;
	- аккумулятор стандартной емкости PowerPrecision 2740 мА·ч для MC32N0;
	- аккумулятор повышенной емкости PowerPrecision 5200 мА·ч для MC32N0.
- Рис. 26 Зарядная базовая станция на одно устройство с USB-портом

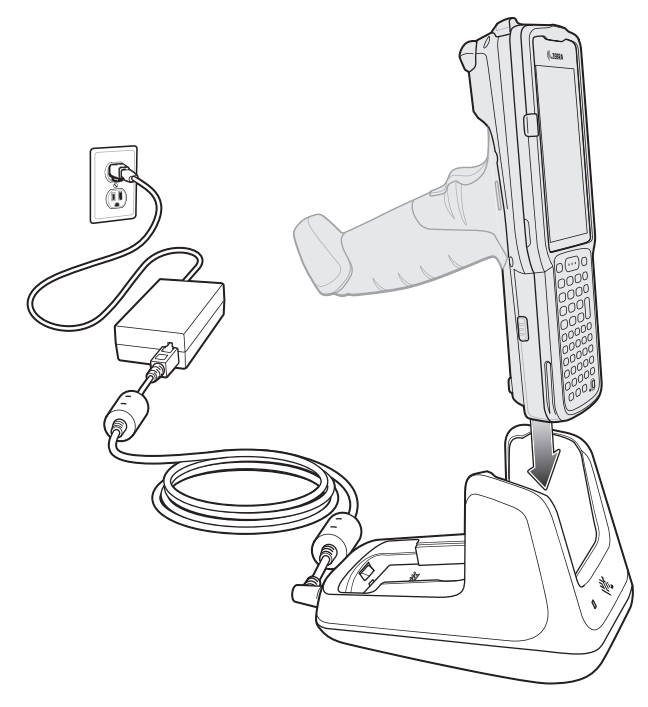

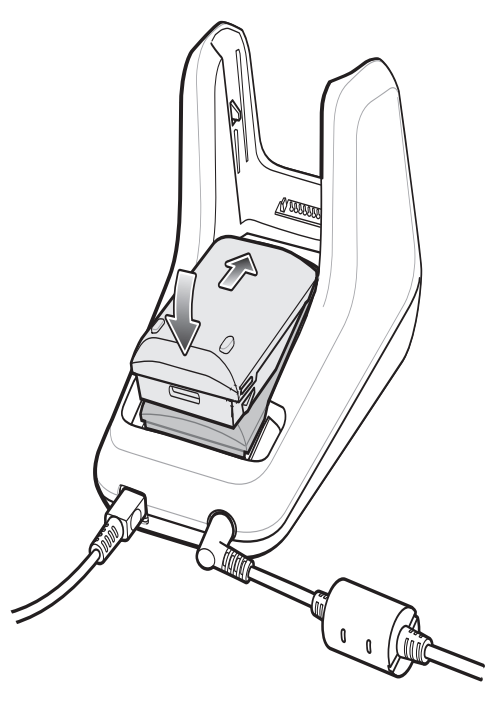

# Базовая станция ShareCradle только для зарядки на 5 устройств

Базовая станция ShareCradle только для зарядки на 5 устройств:

- Обеспечивает подачу 9 В постоянного тока для работы мобильного компьютера и зарядки аккумулятора.
- Обеспечивает одновременную зарядку до 5 мобильных компьютеров.
- Совместима с устройствами, использующими следующие аккумуляторы:
	- аккумулятор стандартной емкости PowerPrecision+ 2740 мА·ч для MC33XX;
	- аккумулятор повышенной емкости PowerPrecision+ 5200 мА·ч для MC33XX;
	- аккумулятор стандартной емкости PowerPrecision 2740 мА·ч для MC32N0;
	- аккумулятор повышенной емкости PowerPrecision 5200 мА·ч для MC32N0.
- Рис. 27 Базовая станция ShareCradle только для зарядки на 5 устройств

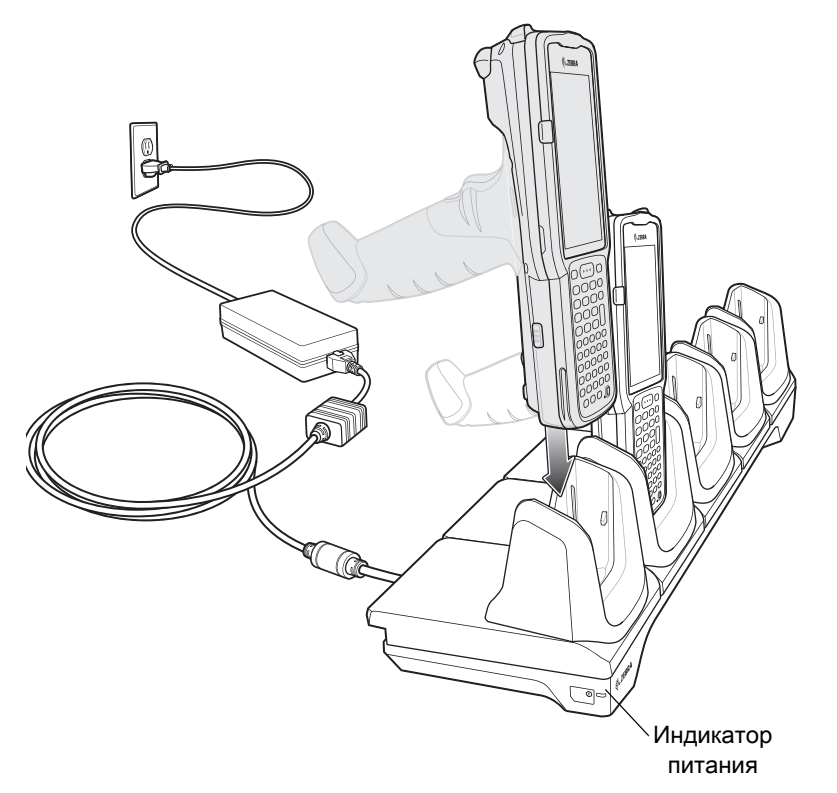

# Базовая станция ShareCradle на 5 устройств с Ethernet-портом

Базовая станция ShareCradle на 5 устройств с Ethernet-портом:

- Обеспечивает подачу 9 В постоянного тока для работы мобильного компьютера и зарядки аккумулятора.
- Обеспечивает одновременную зарядку до 5 мобильных компьютеров.
- Совместима с устройствами, использующими следующие аккумуляторы:
	- аккумулятор стандартной емкости PowerPrecision+ 2740 мА·ч для MC33XX;
	- аккумулятор повышенной емкости PowerPrecision+ 5200 мА·ч для MC33XX;
	- аккумулятор стандартной емкости PowerPrecision 2740 мА·ч для MC32N0;
	- аккумулятор повышенной емкости PowerPrecision 5200 мА·ч для MC32N0.
- Рис. 28 Базовая станция ShareCradle на 5 устройств с Ethernet-портом

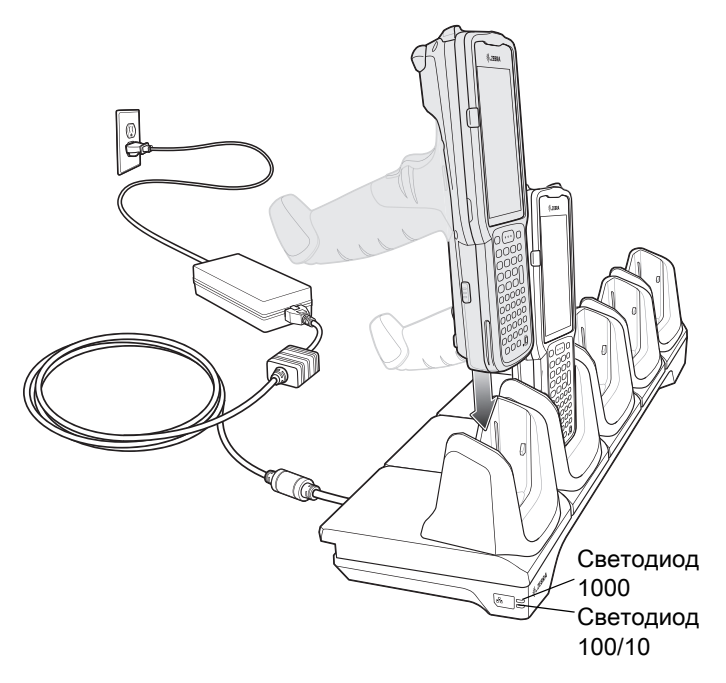

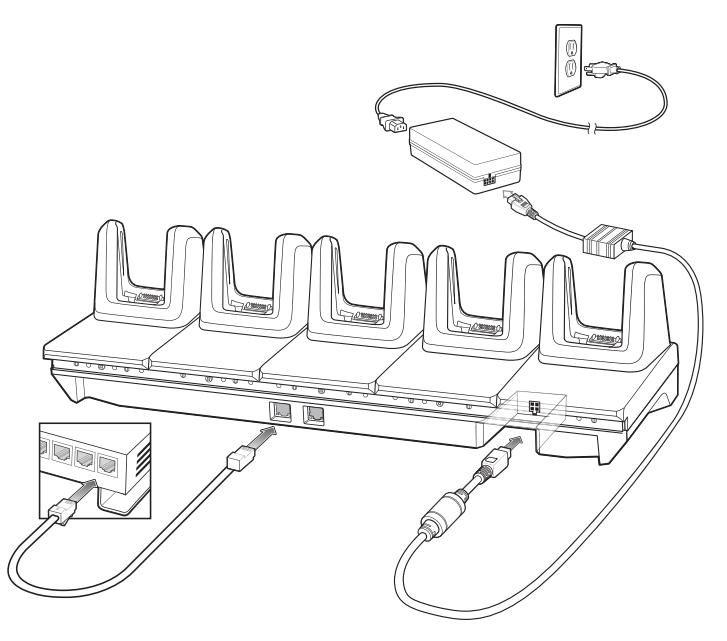

# Базовая станция ShareCradle на 5 устройств с зарядным устройством на 4 аккумулятора

Базовая станция ShareCradle на 5 устройств с зарядным устройством на 4 аккумулятора:

- Обеспечивает подачу 9 В постоянного тока для работы мобильного компьютера и зарядки аккумулятора.
- Обеспечивает подачу 4,2 В постоянного тока для зарядки сменных аккумуляторов.
- Обеспечивает одновременную зарядку до 4 мобильных компьютеров и 4 сменных аккумуляторов.
- Совместима со следующими аккумуляторами:
	- аккумулятор стандартной емкости PowerPrecision+ 2740 мА·ч для MC33XX;
	- аккумулятор повышенной емкости PowerPrecision+ 5200 мА·ч для MC33XX;
	- аккумулятор стандартной емкости PowerPrecision 2740 мА·ч для MC32N0;
	- аккумулятор повышенной емкости PowerPrecision 5200 мА·ч для MC32N0.

Рис. 29 Базовая станция ShareCradle на 5 устройств с зарядным устройством на 4 аккумулятора

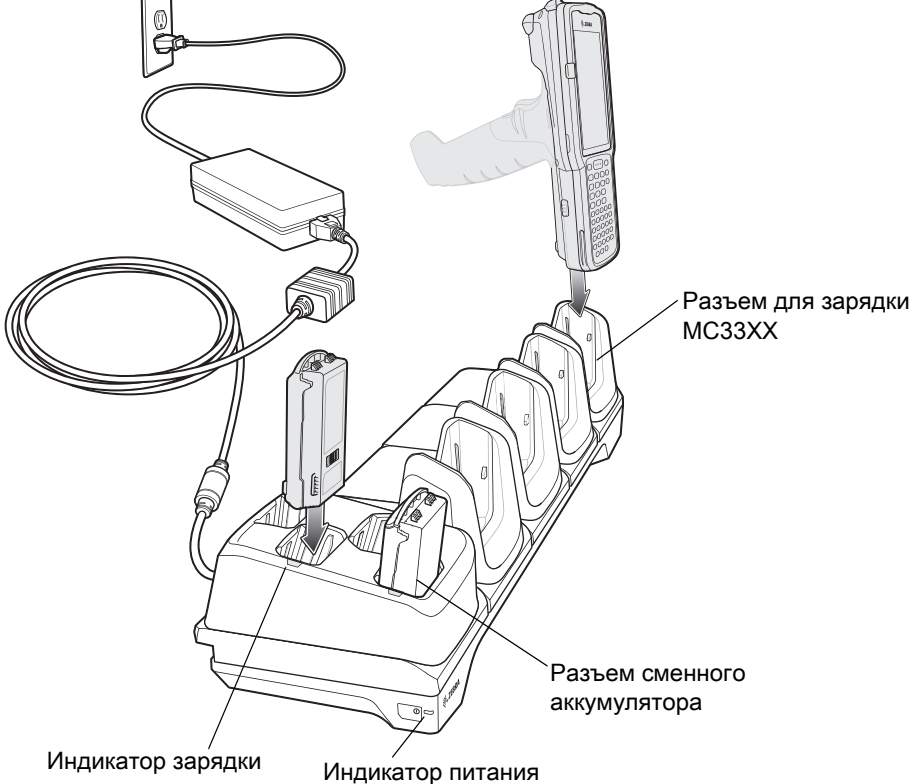

сменного аккумулятора

# Базовая станция ShareCradle на 5 устройств с Ethernet-портом и зарядным устройством на 4 аккумулятора

Базовая станция ShareCradle на 5 устройств с Ethernet-портом и зарядным устройством на 4 аккумулятора:

- Обеспечивает подачу 9 В постоянного тока для работы мобильного компьютера и зарядки аккумулятора.
- Обеспечивает подачу 4,2 В постоянного тока для зарядки сменных аккумуляторов.
- Обеспечивает одновременную зарядку до 4 мобильных компьютеров и 4 сменных аккумуляторов.
- Совместима со следующими аккумуляторами:
	- аккумулятор стандартной емкости PowerPrecision+ 2740 мА·ч для MC33XX;
	- аккумулятор повышенной емкости PowerPrecision+ 5200 мА·ч для MC33XX;
	- аккумулятор стандартной емкости PowerPrecision 2740 мА·ч для MC32N0;
	- аккумулятор повышенной емкости PowerPrecision 5200 мА·ч для MC32N0.
- Рис. 30 Базовая станция ShareCradle на 5 устройств с Ethernet-портом и зарядным устройством на 4 аккумулятора

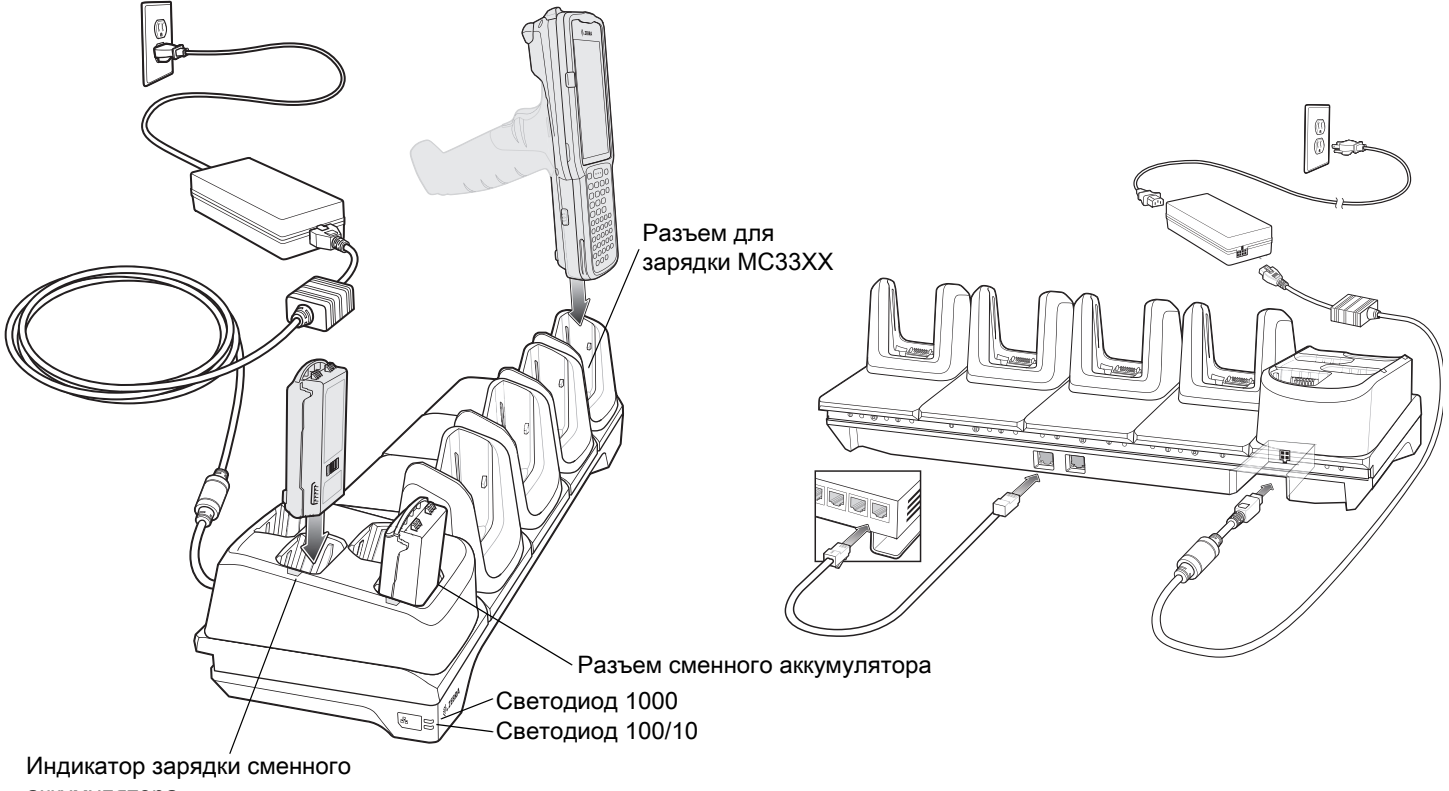

### Зарядное устройство на 4 сменных аккумулятора

Зарядное устройство на 4 аккумулятора:

- Обеспечивает зарядку до 4 сменных аккумуляторов для MC33XX.
- Обеспечивает подачу 4,2 В постоянного тока для зарядки сменного аккумулятора.
- Совместимо со следующими аккумуляторами:
	- аккумулятор стандартной емкости PowerPrecision+ 2740 мА·ч для MC33XX;
	- аккумулятор повышенной емкости PowerPrecision+ 5200 мА·ч для MC33XX;
	- аккумулятор стандартной емкости PowerPrecision 2740 мА·ч для MC32N0;
	- аккумулятор повышенной емкости PowerPrecision 5200 мА·ч для MC32N0.
- Рис. 31 Зарядное устройство на 4 сменных аккумулятора

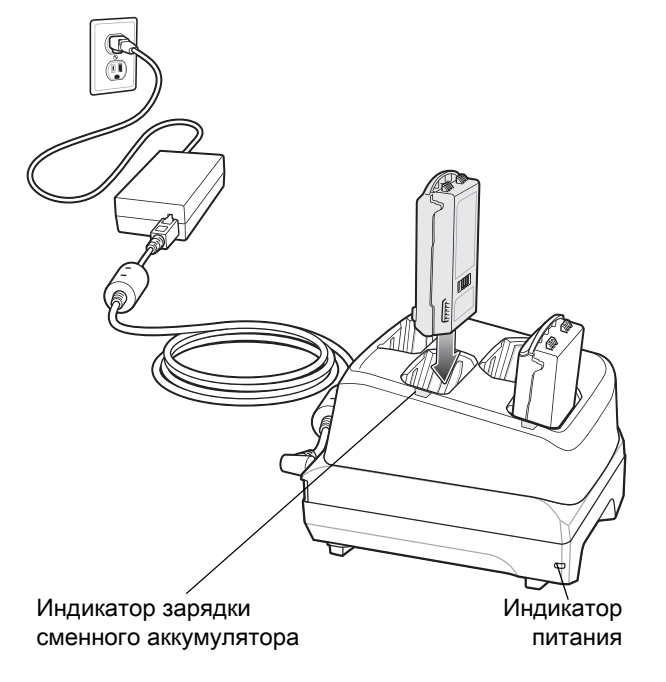

# Зарядное устройство на 20 сменных аккумуляторов

Зарядное устройство на 20 аккумуляторов:

- Обеспечивает зарядку до 20 сменных аккумуляторов для MC33XX.
- Обеспечивает подачу 4,2 В постоянного тока для зарядки сменного аккумулятора.
- Совместимо со следующими аккумуляторами:
	- аккумулятор стандартной емкости PowerPrecision+ 2740 мА·ч для MC33XX;
	- аккумулятор повышенной емкости PowerPrecision+ 5200 мА·ч для MC33XX;
	- аккумулятор стандартной емкости PowerPrecision 2740 мА·ч для MC32N0;
	- аккумулятор повышенной емкости PowerPrecision 5200 мА·ч для MC32N0.
- Рис. 32 Зарядное устройство на 20 сменных аккумуляторов

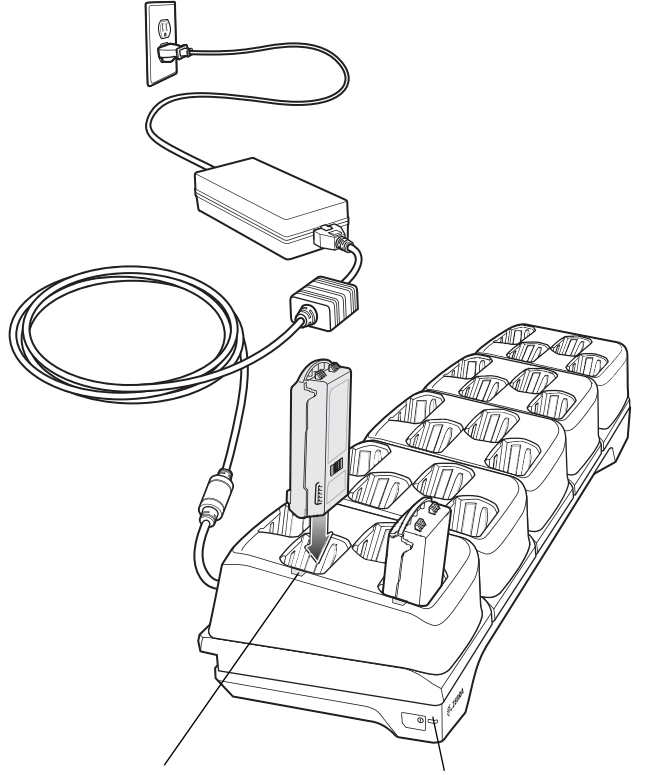

Индикатор зарядки Индикатор питания сменного аккумулятора

# Зарядный кабель USB

Зарядный кабель USB:

- Обеспечивает подачу 5 В постоянного тока для зарядки аккумулятора.
- Обеспечивает подачу питания на устройство и/или его соединение с главным компьютером посредством USB.
- Совместим с устройствами, использующими следующие аккумуляторы:
	- аккумулятор стандартной емкости PowerPrecision+ 2740 мА·ч для MC33XX;
	- аккумулятор повышенной емкости PowerPrecision+ 5200 мА·ч для MC33XX;
	- аккумулятор стандартной емкости PowerPrecision 2740 мА·ч для MC32N0;
	- аккумулятор повышенной емкости PowerPrecision 5200 мА·ч для MC32N0.

#### Рис. 33 Зарядный кабель USB

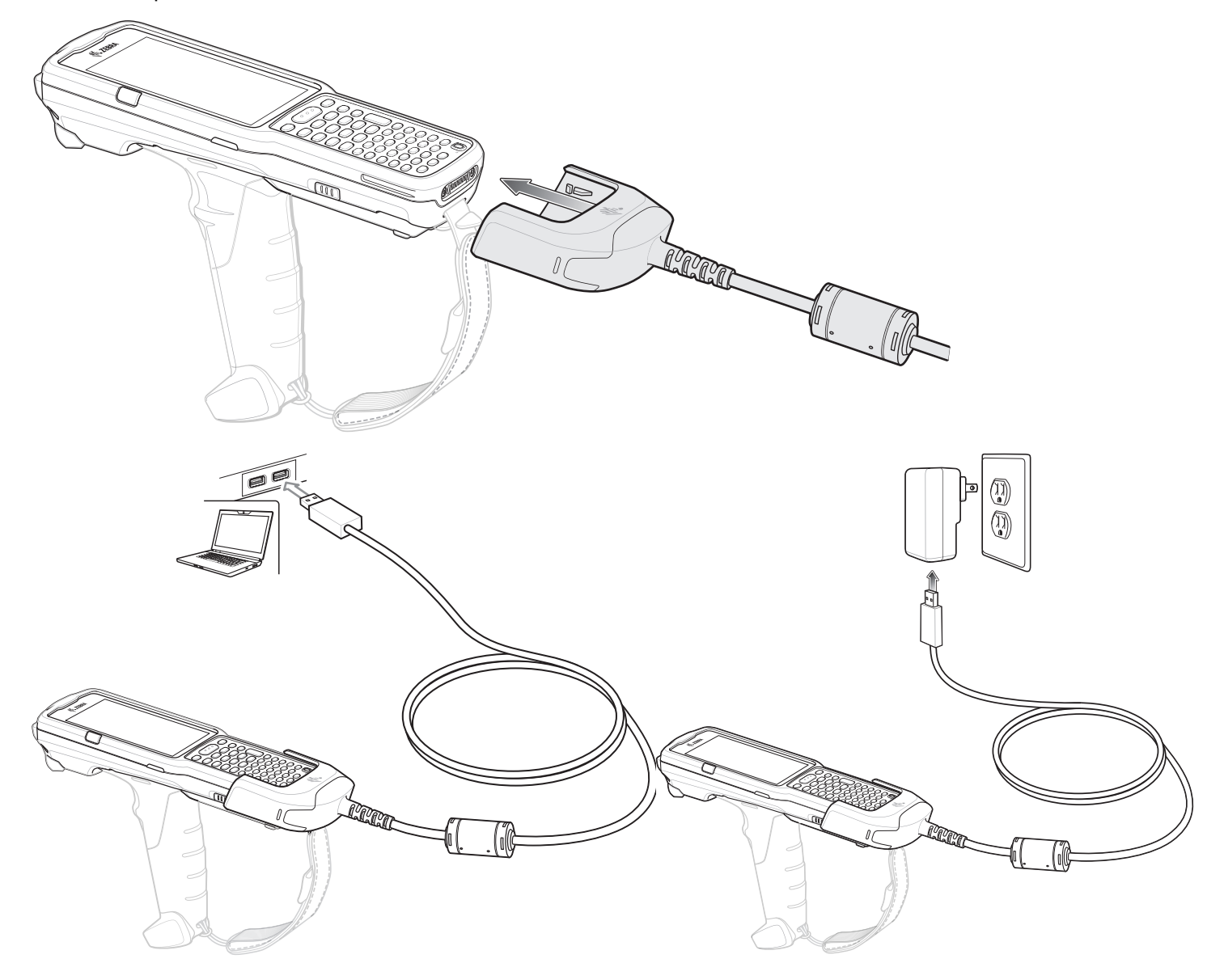

# Адаптер MC33XX (только для зарядки)

Используйте адаптер MC33XX (только для зарядки) для обратной совместимости между базовыми станциями MC32N0 и мобильным компьютером MC33XX.

- Адаптер MC33XX (только для зарядки) поддерживает базовую станцию MC32N0 на одно устройство USB, базовую станцию MC32N0 только для зарядки на 4 устройства и базовую станцию MC32N0 на 4 устройства с Ethernet-портом.
- Адаптер MC33XX позволяет только заряжать устройство; при его использовании с базовыми станциями MC32N0 соединение не будет установлено.
- Базовая станция MC32N0 с USB-портом на одно устройство обеспечивает подачу 5,4 В постоянного тока для зарядки устройства.
- Базовая станция MC32N0 с USB-портом на одно устройство (с адаптером MC33XX только для зарядки) совместима с мобильным компьютером MC33XX как с аккумуляторами PowerPrecision+ для MC33XX, так и с аккумуляторами PowerPrecision для MC32N0, но разъем для сменного аккумулятора на базовой станции MC32N0 с USB-портом на одно устройство совместим только с аккумуляторами PowerPrecision для MC32N0.

# Установка адаптера MC33XX (только для зарядки)

Чтобы установить адаптер MC33XX (только для зарядки):

1. С помощью спиртовой салфетки поступательными движениями пальца очистите базовую станцию MC32N0 и контакты на ней.

Чтобы получить дополнительную информацию относительно очистки, см. раздел "Техническое обслуживание и устранение неисправностей" руководства по эксплуатации мобильного компьютера MC33XX.

### Рис. 34 Очистка базовой станции MC32N0

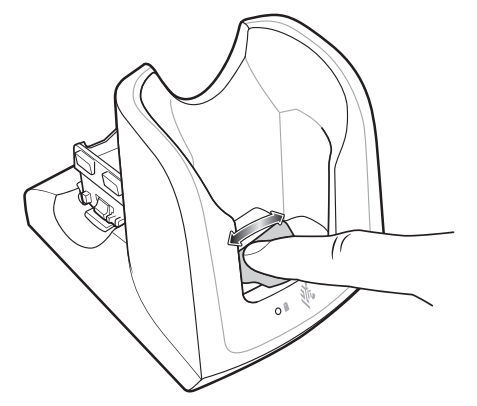

- 2. Отклейте и снимите защитную пленку с задней части адаптера.
- Рис. 35 Отклеивание и снятие защитной пленки

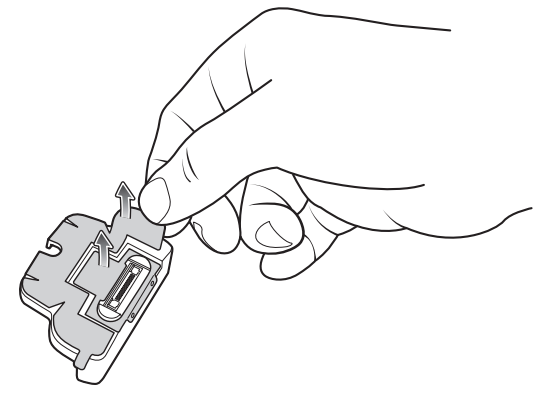

3. Вставьте адаптер в базовую станцию MC32N0 и закрепите его в нижней части станции.

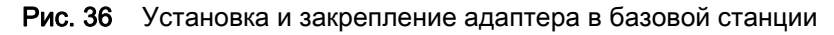

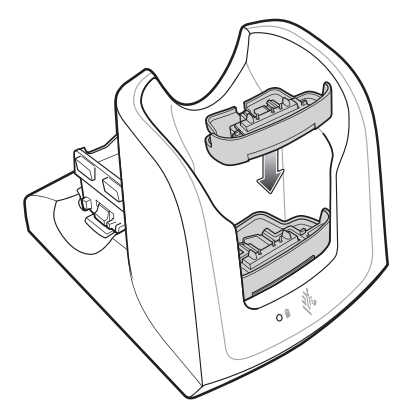

4. Вставьте устройство MC33XX в базовую станцию MC32N0.

Рис. 37 Установка устройства MC33XX в базовую станцию MC32N0

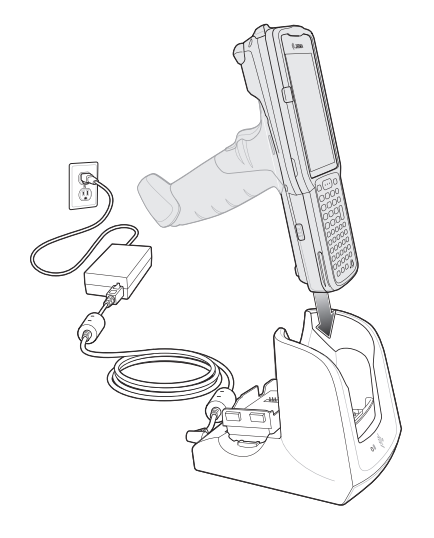

# Сканирование

MC33XX предлагает следующие способы считывания данных:

- Имидж-сканер:
	- SE4750-SR 2D;
	- SE4850-ER 2D.
- Лазерный сканер:
	- SE965 1D.

Для получения дополнительной информации о способах сканирования см. Руководство по эксплуатации мобильного компьютера MC33XX.

### Считывание штрих-кодов с помощью имидж-сканера

Чтобы считать данные со штрихкода:

- 1. Убедитесь, что приложение запущено на устройстве и текстовое поле находится в фокусе (курсор в текстовом поле).
- 2. Наведите верхнюю часть устройства на штрихкод.
- 3. Нажмите и удерживайте кнопку сканирования или пусковую кнопку. Для облегчения наведения на цель при сканировании появляется лазерная рамка наведения красного цвета.
- 4. Убедитесь в том, что штрихкод находится внутри лазерной прицельной рамки красного цвета. Прицельная точка используется для увеличения видимости в условиях яркого освещения.

Индикатор сканирования загорается зеленым цветом, раздается звуковой сигнал. По умолчанию это означает, что штрихкод декодирован успешно. Помните, что если устройство работает в режиме списка выбора, то декодирование штрихкодов не будет выполняться до тех пор, пока центр прицела не коснется штрихкода.

Рис. 38 Пример наведения: стандартный и расширенный диапазон

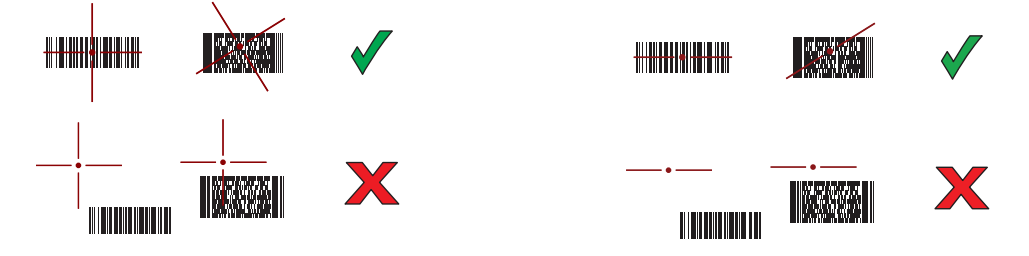

Рис. 39 Режим списка выбора в случае наличия нескольких штрихкодов в прицельной рамке: стандартный и расширенный диапазон

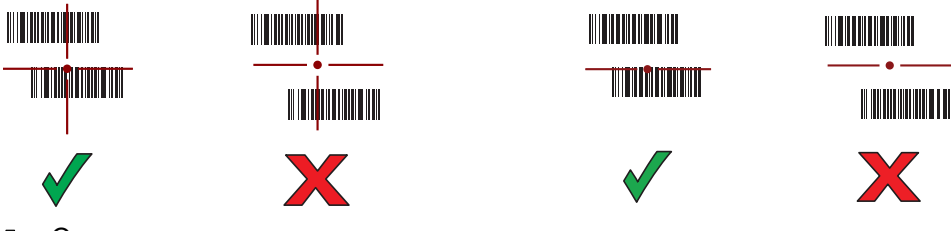

5. Отпустите кнопку сканирования или пусковую кнопку.

6. Данные штрихкода отображаются в текстовом поле.

### Считывание штрихкодов с помощью лазерного сканера

Чтобы считать данные со штрихкода:

- 1. Убедитесь, что приложение запущено на устройстве и текстовое поле находится в фокусе (курсор в текстовом поле).
- 2. Наведите верхнюю часть устройства на штрихкод.
- 3. Наведите окно сканирования на штрихкод.
- 4. Нажмите и удерживайте кнопку сканирования.

Для облегчения наведения на цель при сканировании появляется лазерная линия красного цвета. Убедитесь, что линия сканирования пересекает все штрихи и пробелы штрихкода.

Индикатор сканирования загорается зеленым цветом, раздается звуковой сигнал. По умолчанию это означает, что штрихкод декодирован успешно.

Рис. 40 Пример наведения лазерного сканера на штрихкод

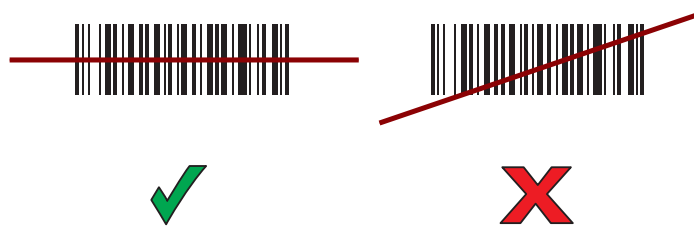

- 5. Отпустите кнопку сканирования.
- 6. Считанные данные появятся в текстовом поле.

# Рекомендации по эргономике

Рекомендуется делать перерывы в работе и чередовать виды деятельности.

### Оптимальное положение тела для сканирования низко расположенных объектов

Рис. 41 Сканирование на малой высоте

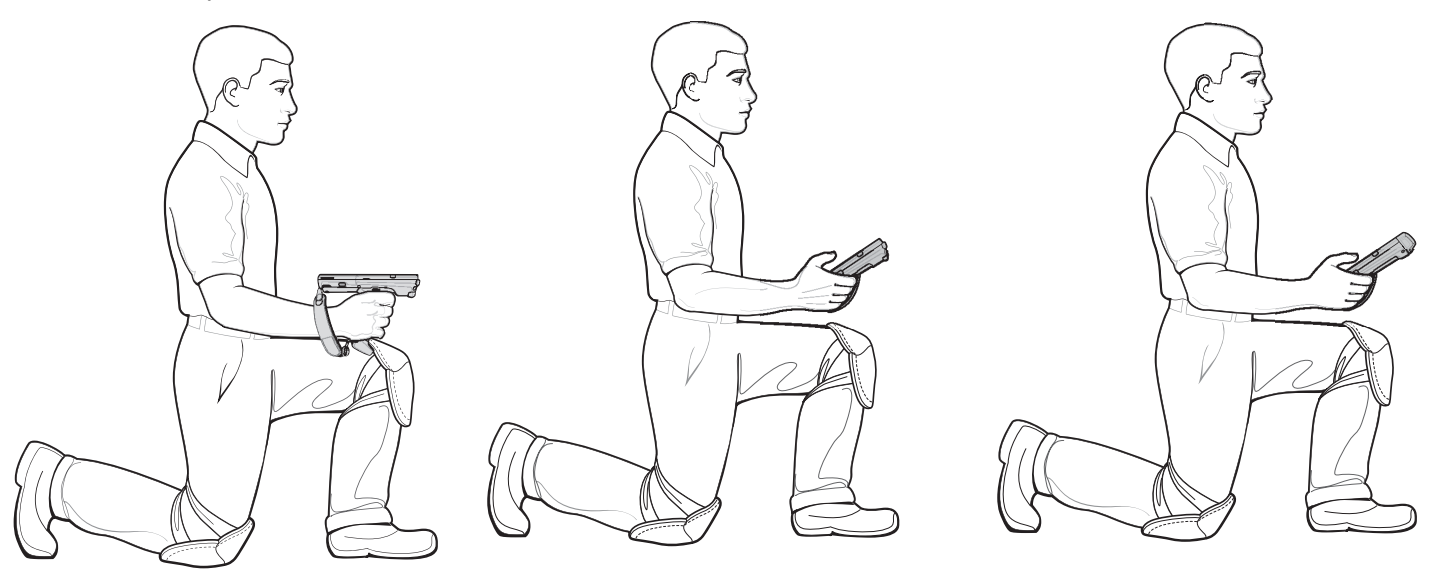

Вставайте поочередно на правое и левое колено.

# Оптимальное положение для сканирования высоко расположенных объектов

Рис. 42 Сканирование на большой высоте

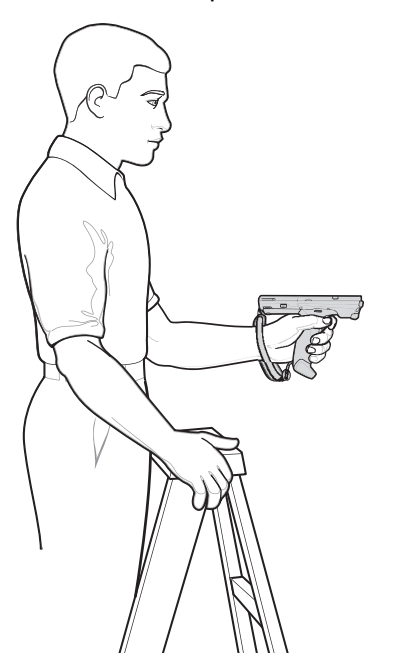

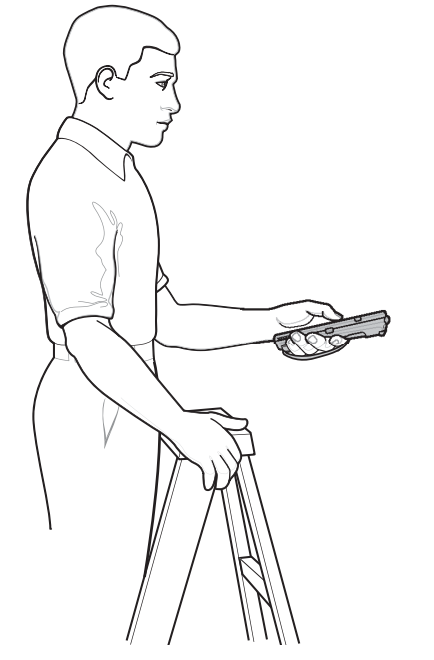

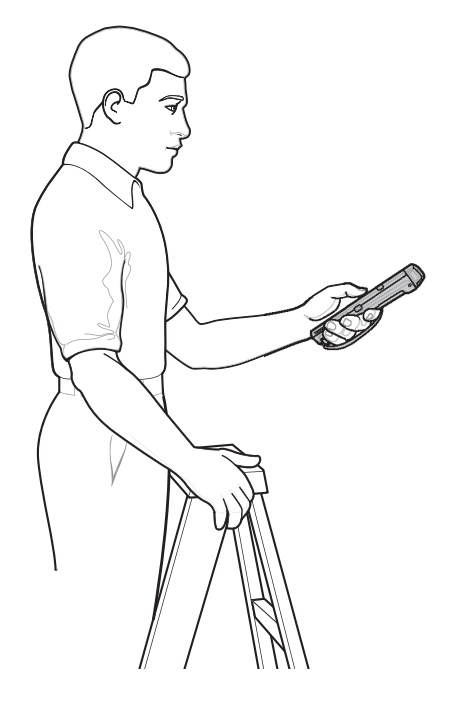

Поочередно работайте правой и левой рукой.

### Не работайте в наклонном положении

Рис. 43 Не работайте в наклонном положении

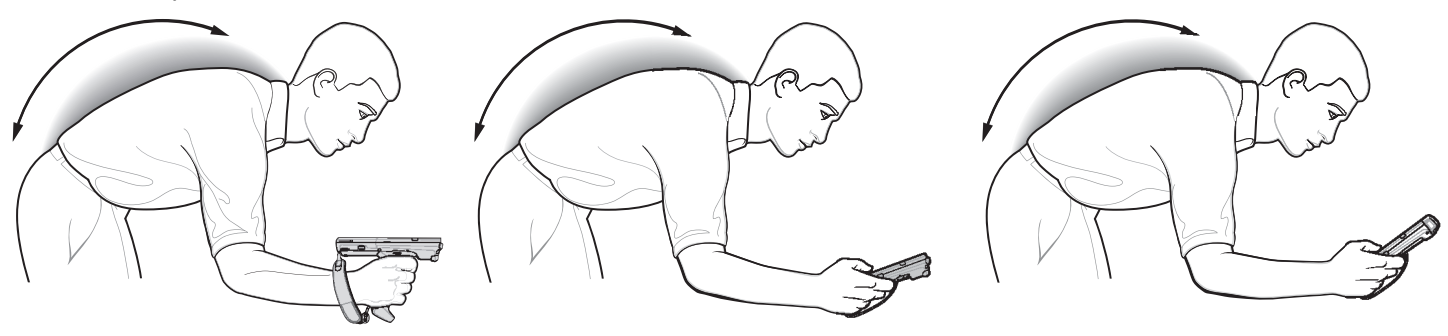

# Не вытягивайте руку с устройством

Рис. 44 Не вытягивайте руку с устройством

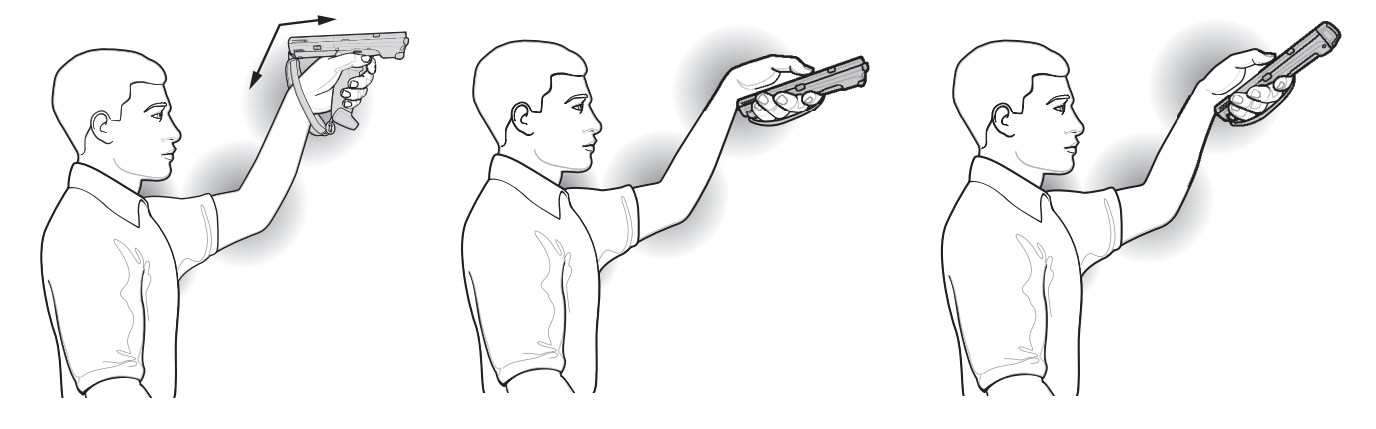

# Избегайте сильных изгибов запястья

Рис. 45 Избегайте сильных изгибов запястья

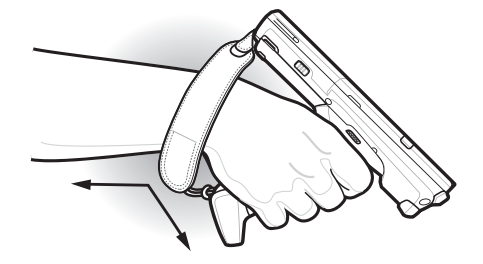

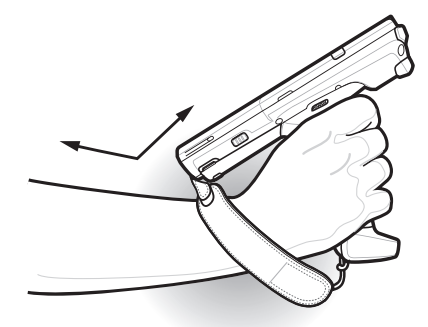

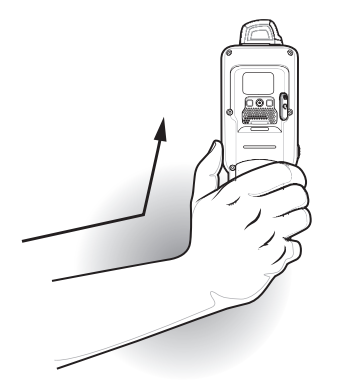

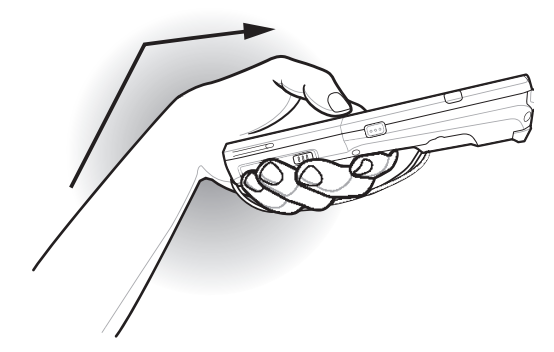

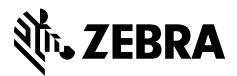

www.zebra.com